# **Q** Softneta

**MedDream integration MANUAL (version 8.3.0)**

#### © 2023, Softneta UAB, Kaunas

All rights reserved in the event of granting of patents or registration as a utility patent. All names of companies and products mentioned in this user's manual may be trademarks or registered trademarks. References to products of other manufacturers are for information purposes only. Such references are intended neither as an approval nor a recommendation of these products. Softneta UAB accepts no liability for the performance or use of such products. Other brand names, software and hardware names used in this user's manual are subject to trademark or patent protection. The quoting of products is for informational purposes only and does not represent a trademark misuse. This Servicing Manual is protected by copyright. Unless expressly authorized in writing, dissemination, duplication or other commercial exploitation of this documentation set or communication of its contents or parts of it is not permitted. In case of infringement, the violator may be liable to pay compensation for damages. Specifications due to technical developments are subject to change. This Servicing Manual is not subject to the revision service. Please contact the manufacturer or authorized dealer to request the latest edition of Servicing Manual.

# <span id="page-2-0"></span>**Table of Contents**

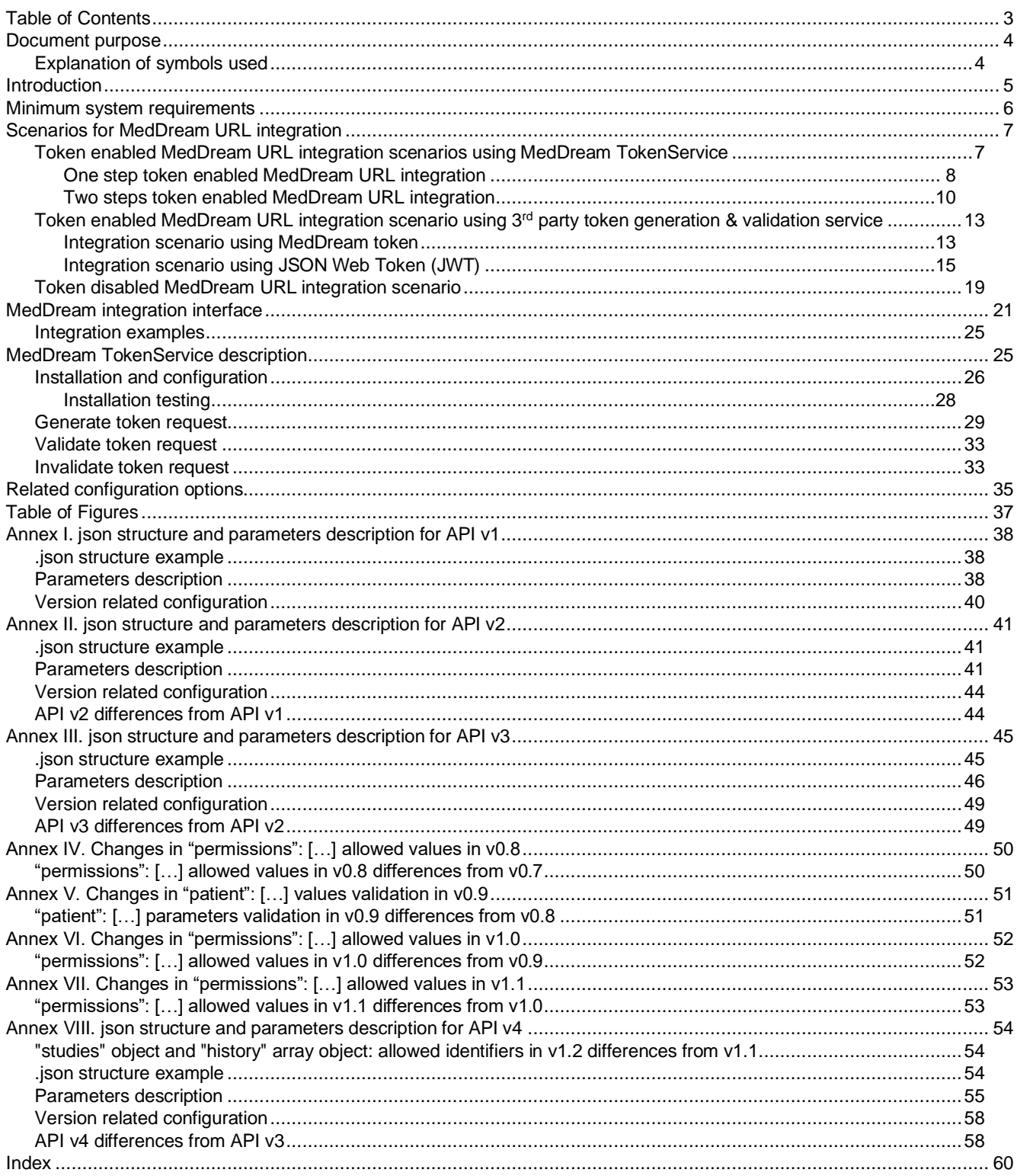

## <span id="page-3-0"></span>Document purpose

The purpose of this document is to provide a quick guide for integrating MedDream viewing functionality with information system (called Integrating information system or Integrating IS further in the document). It is intended for information system developers who aim for a fast and effective integration of MedDream viewing functionality.

If you have any questions or comments regarding this user`s manual, please contact Softneta UAB Customer support: [support@softneta.com](mailto:support@softneta.com) .

#### <span id="page-3-1"></span>**Explanation of symbols used**

The symbols used in this document refer to important information which warns against possible integration errors or security issues and contain useful notes. Whenever you see these symbols, read the accompanying information carefully and observe the recommendations.

**WARNING!** This indicates a hazardous situation which may cause patient death, potential injury or serious health impairment, requiring professional medical intervention.

**CAUTION!** This indicates a hazardous situation which may cause minor potential injury, not requiring professional medical intervention, or simply cause inconvenience to medical professionals using software without affecting patient health status or health changes.

**NOTE!** Information, hints and advice for a better understanding of the instructions to be observed in the operation of the instrument.

# <span id="page-4-0"></span>Introduction

MedDream is a HTML based package for PACS server which is designed to aid professionals in every day's decisionmaking process, connecting all the medical data into a unified and fast performing network. MedDream ensures a fast and reliable way to present and analyze the medical data (images and video files) on various devices: computers, smart phones, tablets and so forth.

MedDream can be used as a standalone WEB Viewer application as well as an URL-integrated WEB Viewer in other Integrating IS, such as PACS system, Radiology information system (RIS), or Hospital information system (HIS).

**NOTE!** The same MedDream installation can use both, login (application) and URL, authentication at the same time if particular authentication ways are permitted by configuration (see parameters in section **[Related configuration options\)](#page-34-0).** But only one active authentication (either login, or URL) is permitted from the particular work environment (one active session per browser at user 's workplace).

The following information is provided in the document:

- Sample scenarios for MedDream URL integration into RIS/HIS workflow with different URL parameters on page [7;](#page-6-0)
- Description of MedDream integration interface:
- MedDream TokenService description and integration interface;
- Related MedDream DICOM Viewer configuration options.

Other integration methods:

MedDream can be integrated via its Communication API – a JavaScript-based wrapper over the legacy/token URL method. See the Communication API specification (you can obtain it fro[m support@softneta.com\)](mailto:support@softneta.com).

There is a third method where the image-displaying part of the frontend is added to your application as a React component, and you implement all buttons by yourself. See the Viewport API specification, (you can obtain it from [support@softneta.com\)](mailto:support@softneta.com).

# <span id="page-5-0"></span>Minimum system requirements

Minimum hardware and software requirements for MedDream (server side) should be checked in Servicing MANUAL.

Minimum hardware and software requirements for MedDream TokenService are described in section **[MedDream](#page-24-1)  [TokenService description](#page-24-1)**.

## <span id="page-6-0"></span>Scenarios for MedDream URL integration

MedDream URL integration supports two ways of parameter passing:

- Direct parameters in URL, further called as **token disabled mode**;
- Generating the token that is related with a particular parameter set (called **token parameters** further in the document) and passing the token as URL parameter instead of direct parameters usage in URL, further called as **token enabled mode**.

**NOTE!** One MedDream installation can work only in one mode at a time – either token enabled mode, or token disabled mode – that is enabled by configuration (see parameters in section **[Related configuration options](#page-34-0)**).

The sample scenarios for MedDream URL integration in token enabled mode are described in section **["Token enabled](#page-6-1)  MedDream [URL integration scenarios](#page-6-1) using MedDream TokenService".** The supporting MedDream TokenService, that is required for token generation and validation, is described in section ["](#page-24-2)

#### **[Integration](#page-24-2) examples**

Integration into HIS samples can be found at docker hub [https://hub.docker.com/r/meddream/orthanc-dicom-viewer.](#page-24-2)

[MedDream TokenService description](#page-24-2)**"**. Scenario for MedDream URL integration in token disabled mode is described in section "**[Token disabled MedDream URL integration scenario](#page-18-0)**".

**CAUTION!** Token disabled integration is not security save.

MedDream URL integration supports three viewer window opening ways:

- Open the new MedDream viewer in browser and display the study or studies in it;
- Open the study or studies in already existing MedDream viewer window. Optional URL parameter 'add=true' should be used. The parameter can be used in both, token enabled and token disabled, modes. The direct parameters in URL mode is further called as token disabled mode;
- Open the new MedDream viewer with displayed study or studies in Iframe.

**NOTE!** Complete list of supported URL parameters and their combinations is provided in section **[MedDream](#page-20-0)  [integration interface](#page-20-0)**.

**CAUTION!** If Iframe integration is used, it is recommended to set Iframe security configuration (see parameters in section **[Related configuration options](#page-34-0)**) in order to reduce the risk of system hacking.

#### **Token enabled MedDream URL integration scenarios using MedDream TokenService**

<span id="page-6-1"></span>The Integrating IS should implement two integration points in token enabled MedDream URL integration scenario:

- Integration with MedDream TokenService for token generation;
- Integration with MedDream viewing functionality.

The Integrating IS can implement these two integrations by two different scenarios:

- In one step, when token is generated after view study request from the user (see [One step token enabled MedDream](#page-7-0) [URL integration\)](#page-7-0);
- In two separate steps, when Integrating system can initiate token generation and creation of MedDream URL with token, and afterwards the user can use this link (see [Two steps token enabled MedDream URL integration\)](#page-9-0).

The sample MedDream Viewer integration architecture with MedDream TokenService installed on separate server machine is displayed in diagram bellow.

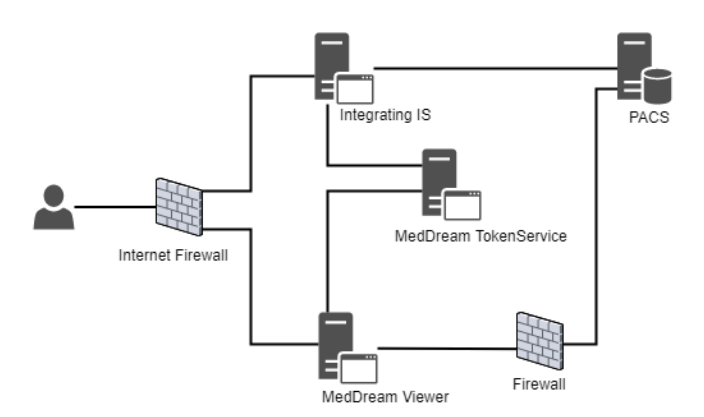

*Figure 1. MedDream Viewer and MedDream TokenService integration architecture*

<span id="page-7-1"></span>The diagram below shows the integration related software components and communication interfaces. The request (numbered text) corresponds to the particular step in one step token enabled integration scenario (see [Figure 3\)](#page-8-0) and is described in details in table below the [Figure 3.](#page-8-0)

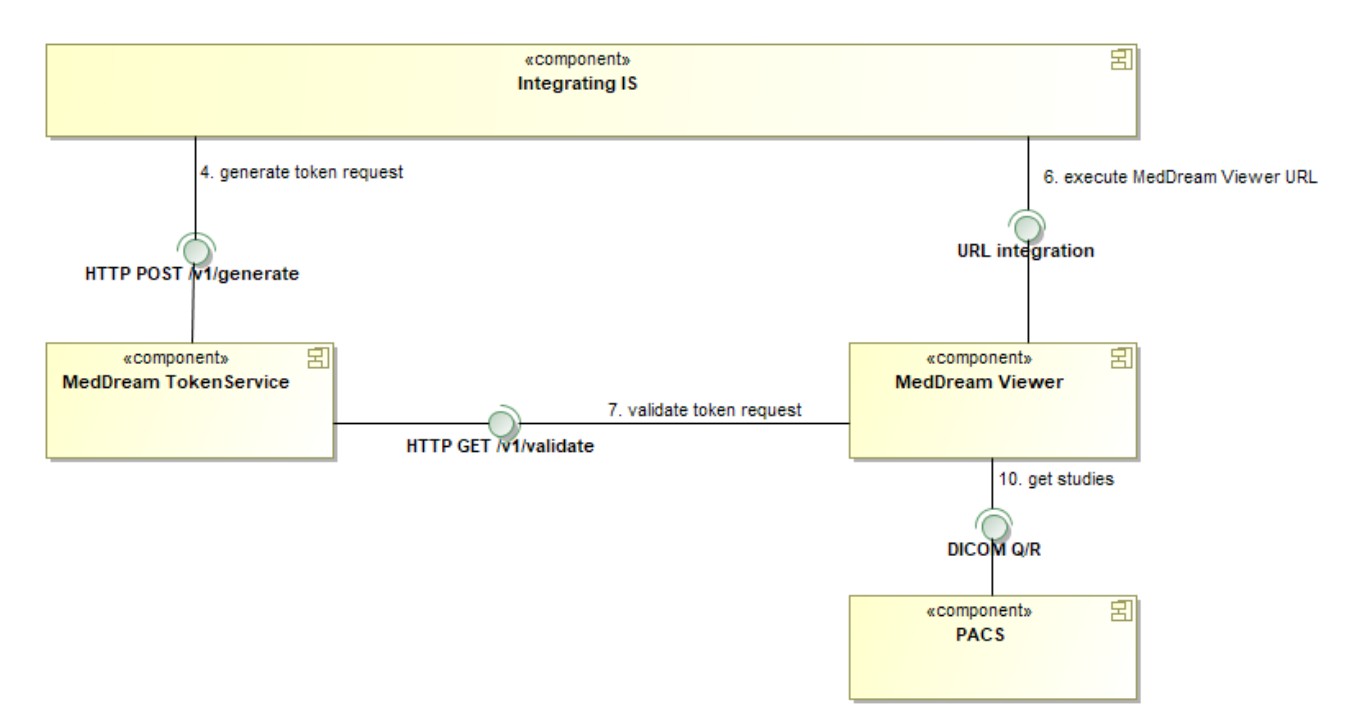

*Figure 2. MedDream Viewer and MedDream TokenService integration components*

#### *One step token enabled MedDream URL integration*

<span id="page-7-2"></span><span id="page-7-0"></span>The diagram explains the interaction among user, Integrating information system, MedDream WEB DICOM Viewer and supporting MedDream TokenService. Each step is explained in the table below the diagram.

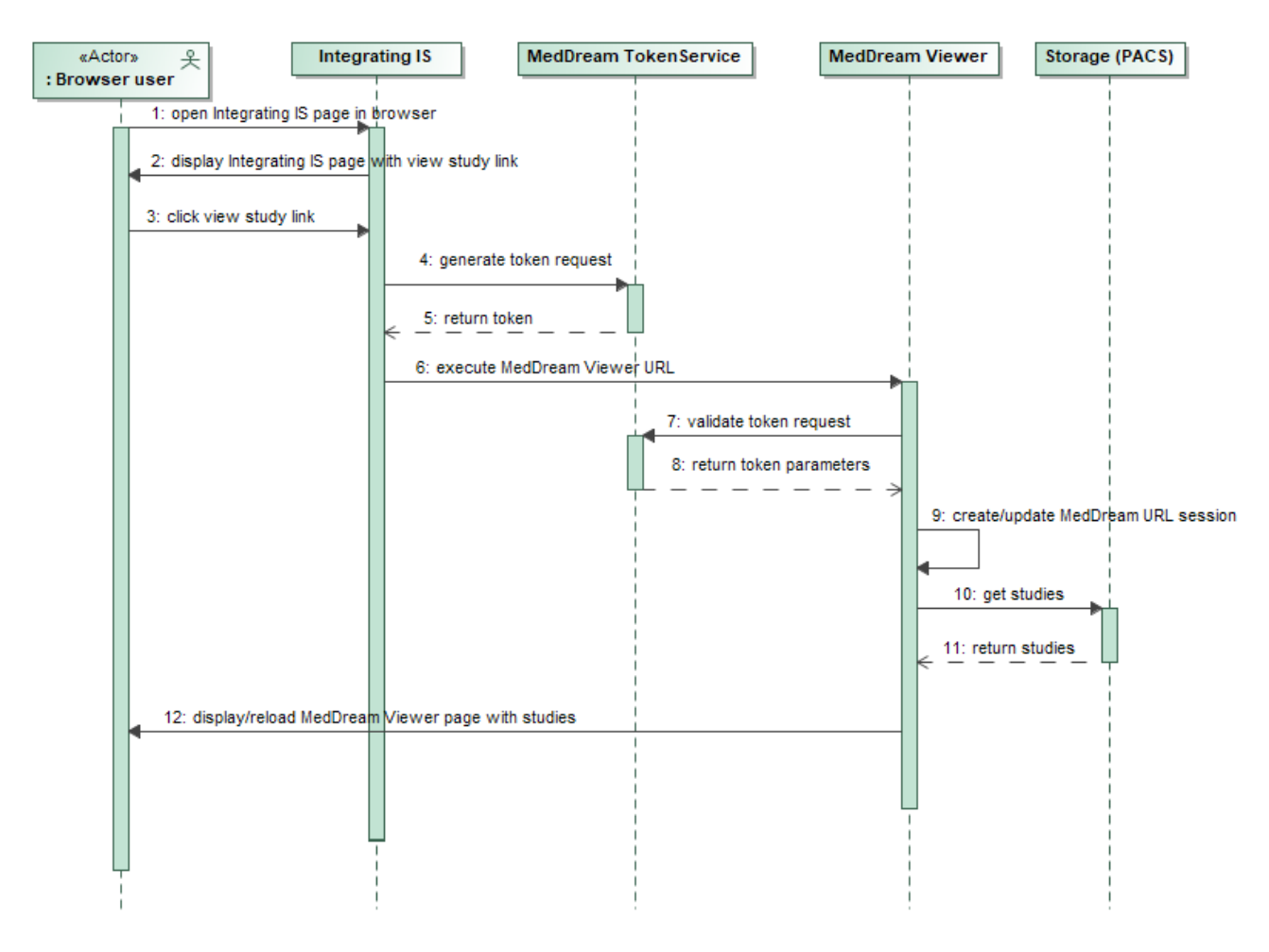

*Figure 3. One step token enabled integration scenario*

<span id="page-8-0"></span>**IN** NOTE! The integration related steps that requires handling in the Integrating IS are underlined.

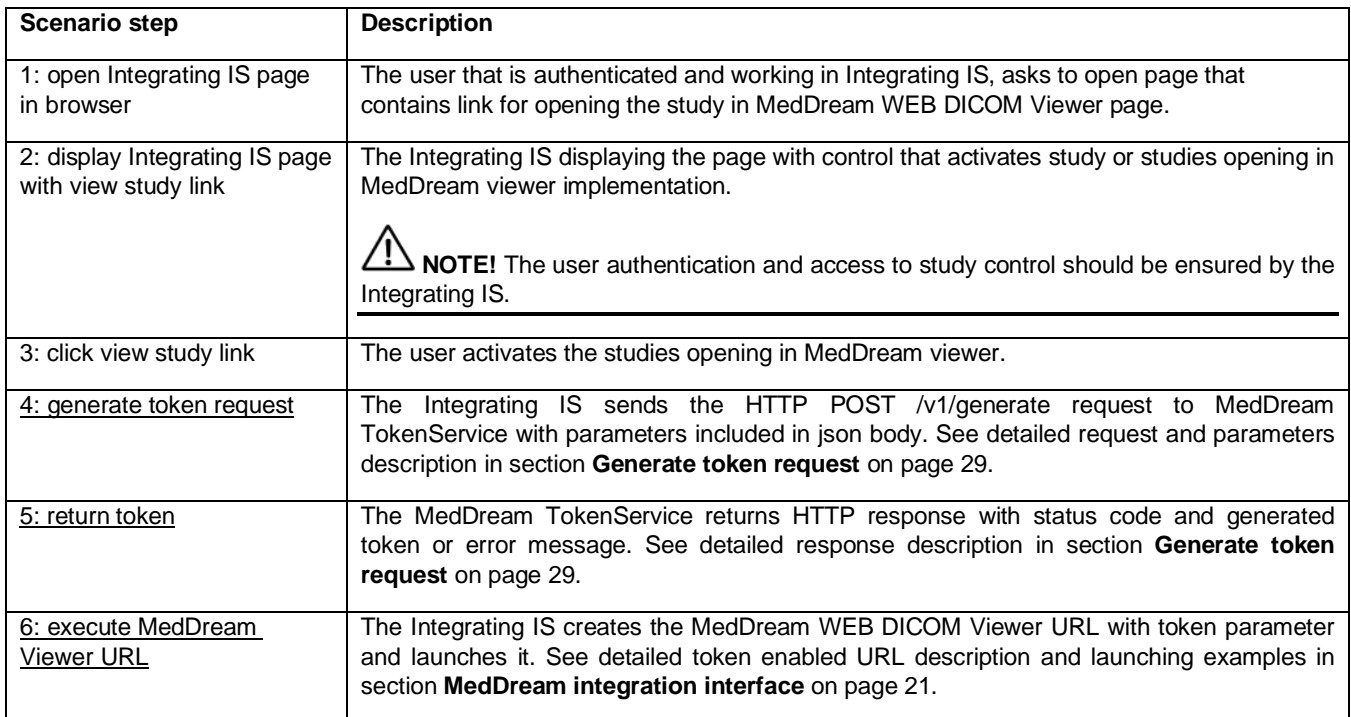

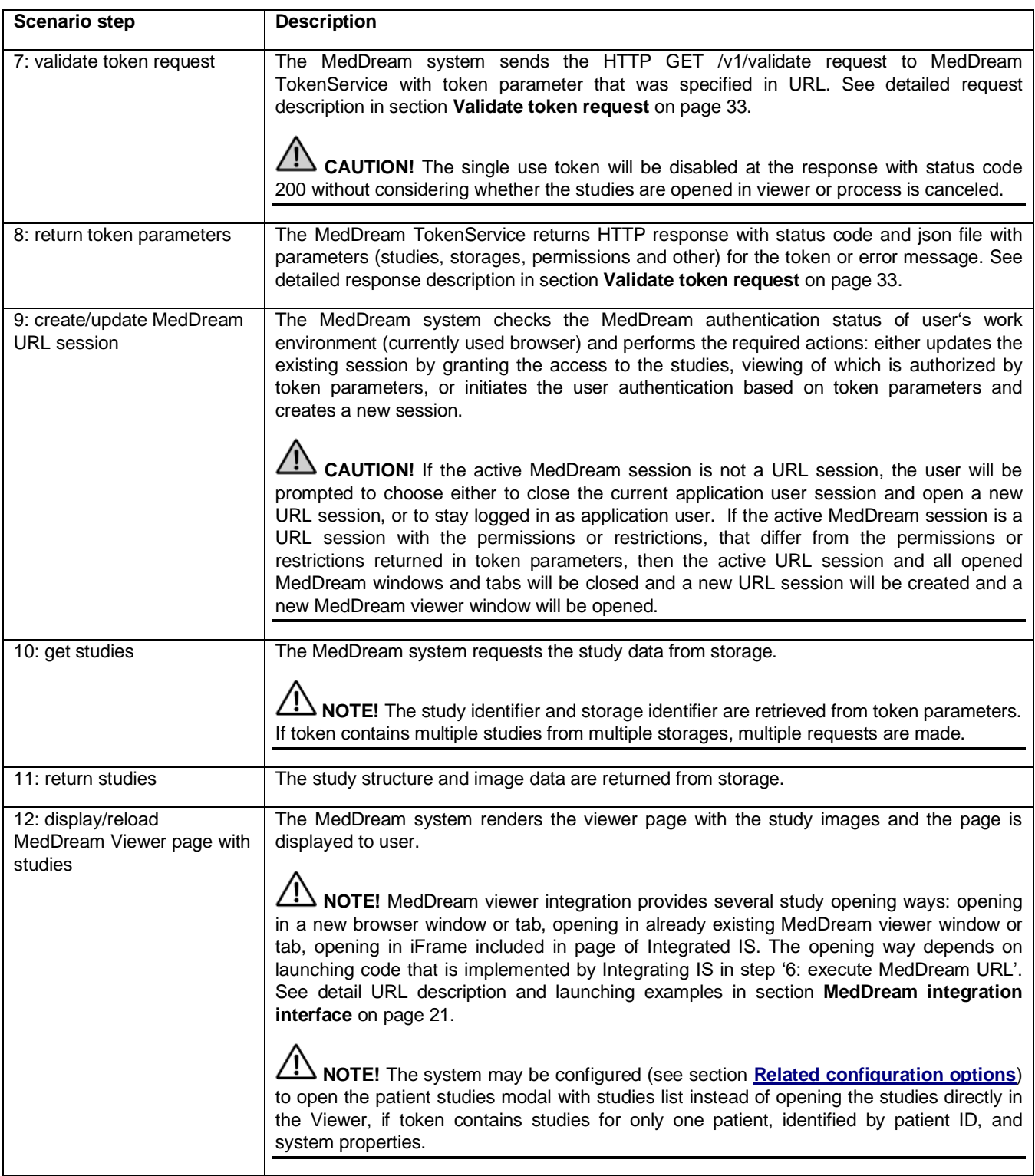

#### *Two steps token enabled MedDream URL integration*

<span id="page-9-0"></span>The diagram explains the interaction among user, Integrating information system, MedDream WEB DICOM Viewer and supporting MedDream TokenService. Each step is explained in the table below the diagram.

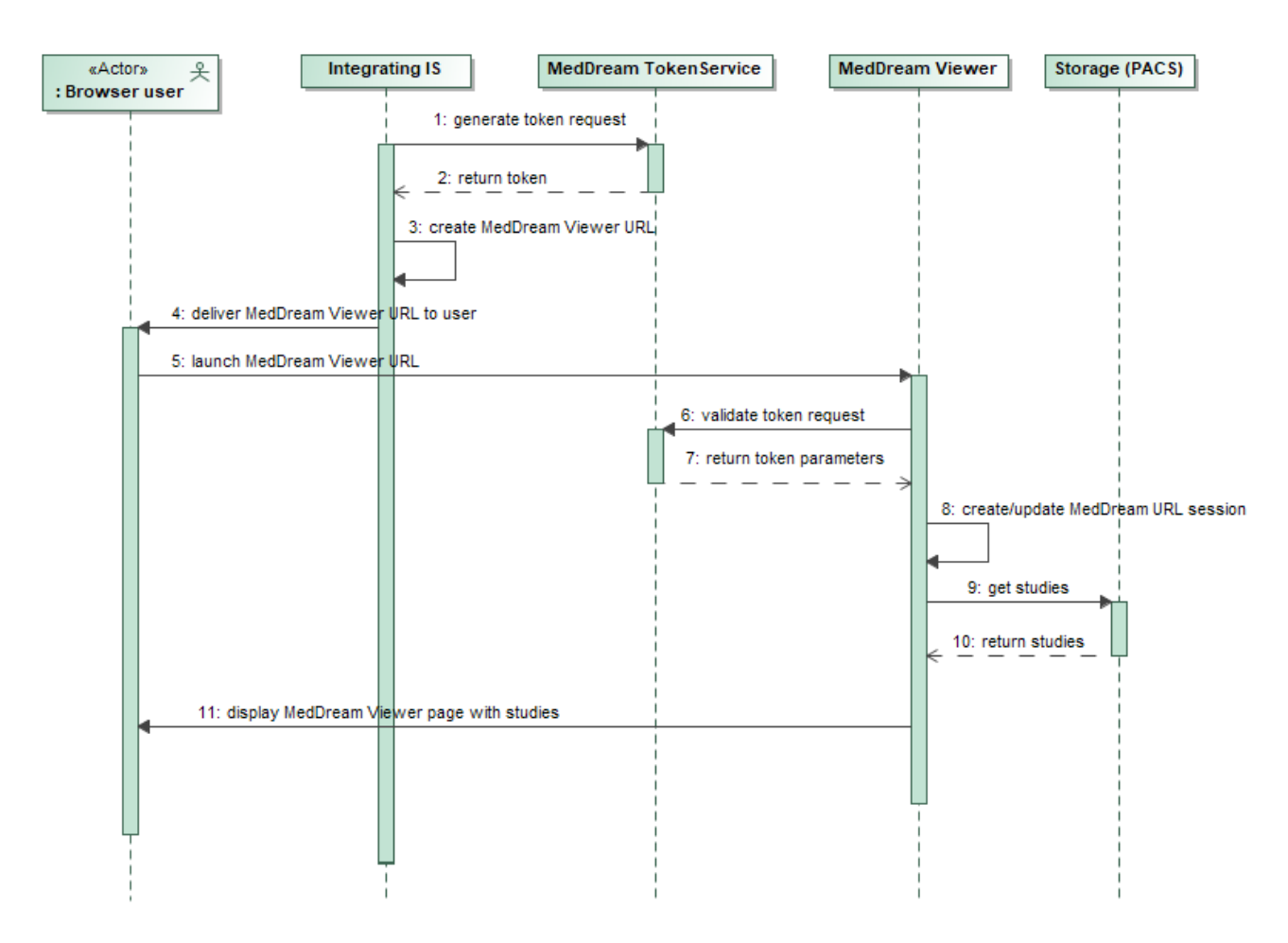

*Figure 4. Two steps token enabled integration scenario*

<span id="page-10-0"></span>**NOTE!** The integration related steps that requires handling in the Integrating IS are underlined.

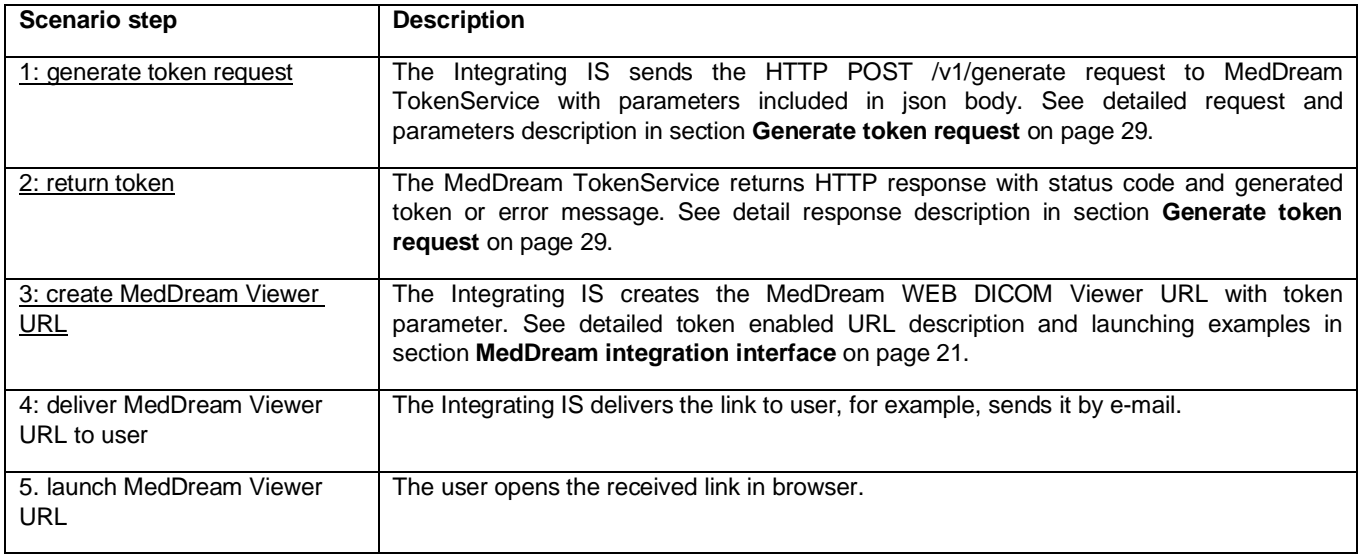

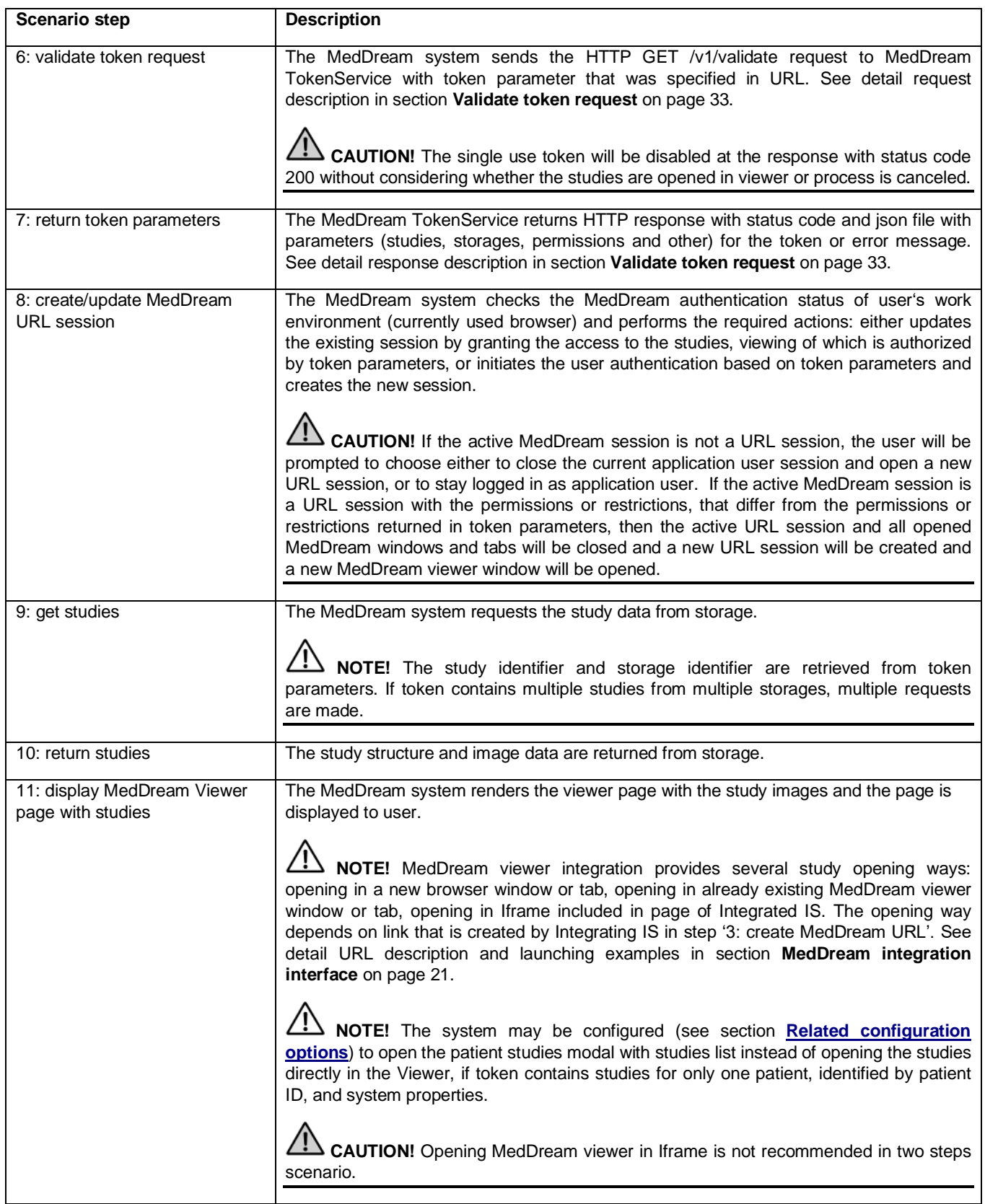

#### <span id="page-12-0"></span>**Token enabled MedDream URL integration scenario using 3 rd party token generation & validation service**

**NOTE!** Instead of MedDream TokenService the Integrating IS can use other token generation and validation service implementation as long as it supports the identical token validation interface (see section **[Validate](#page-32-0) token [request](#page-32-0)**) and parameters that are used by MedDream.

Integrating IS can use the  $3<sup>rd</sup>$  party self-standing application for token generation and validation. In this case the integration architecture and scenarios would be identical as with MedDream TokenService (see section **[Token enabled MedDream](#page-6-1) [URL integration scenarios](#page-6-1) using MedDream TokenService**).

Integrating IS can implement the token generation and validation services itself. The diagrams bellow describes the components and scenario for token enabled MedDream URL integration with token generation and validation implemented by the Integrating IS.

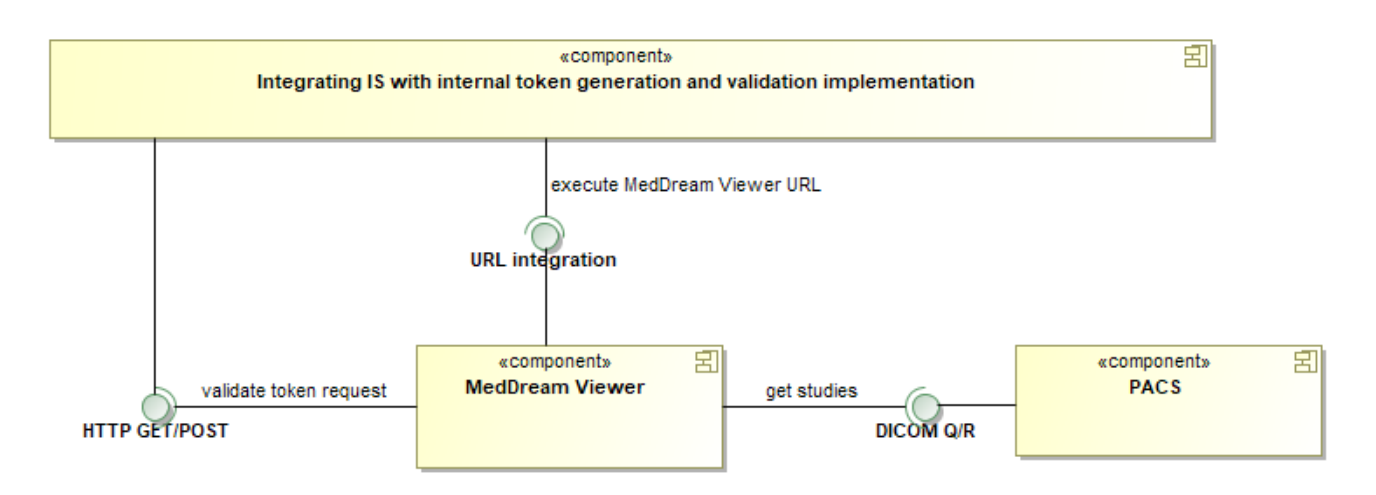

*Figure 5. MedDream Viewer and Integrating IS with internal token service implementation integration components*

<span id="page-12-2"></span>The description of the communication interfaces is provided in the subsections with scenarios description.

The MedDream supports two of 3<sup>rd</sup> part token using scenarios:

- Scenario when the token is used exactly as in token enabled MedDream URL integration is described in section ;
- Scenario using the JSON Web Token (JWT) is described in section .

#### *Integration scenario using MedDream token*

<span id="page-12-1"></span>The diagram bellow explains the interaction among user, Integrating information system, and MedDream WEB DICOM Viewer, when integrating IS uses MedDream type token. Integrating IS can implement the token generation and validation services itself, or use the 3rd party self-standing application for token generation and validation. Each step is explained in the table below the diagram.

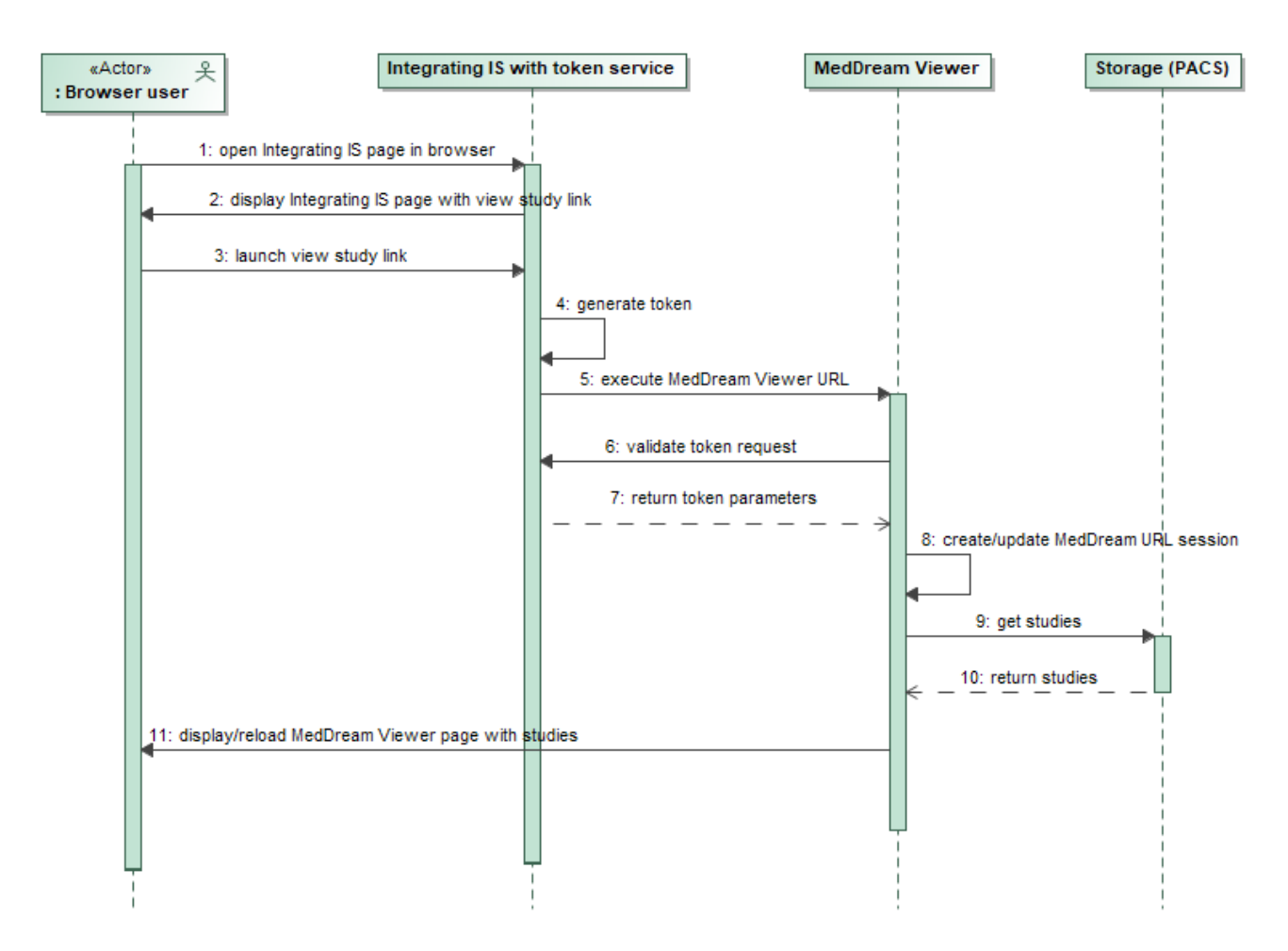

*Figure 6. Token enabled integration with MedDream type token service implementation in Integrating IS scenario*

<span id="page-13-0"></span>**NOTE!** The integration related steps that require handling in the Integrating IS are underlined.

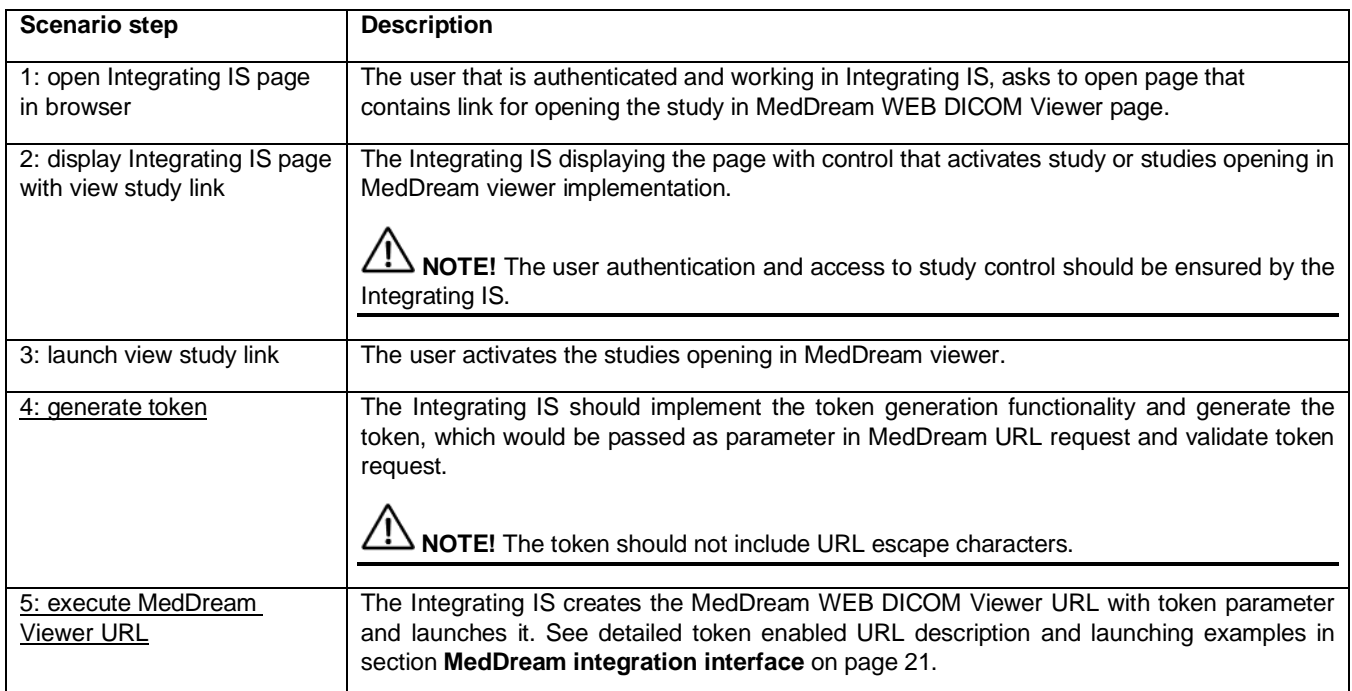

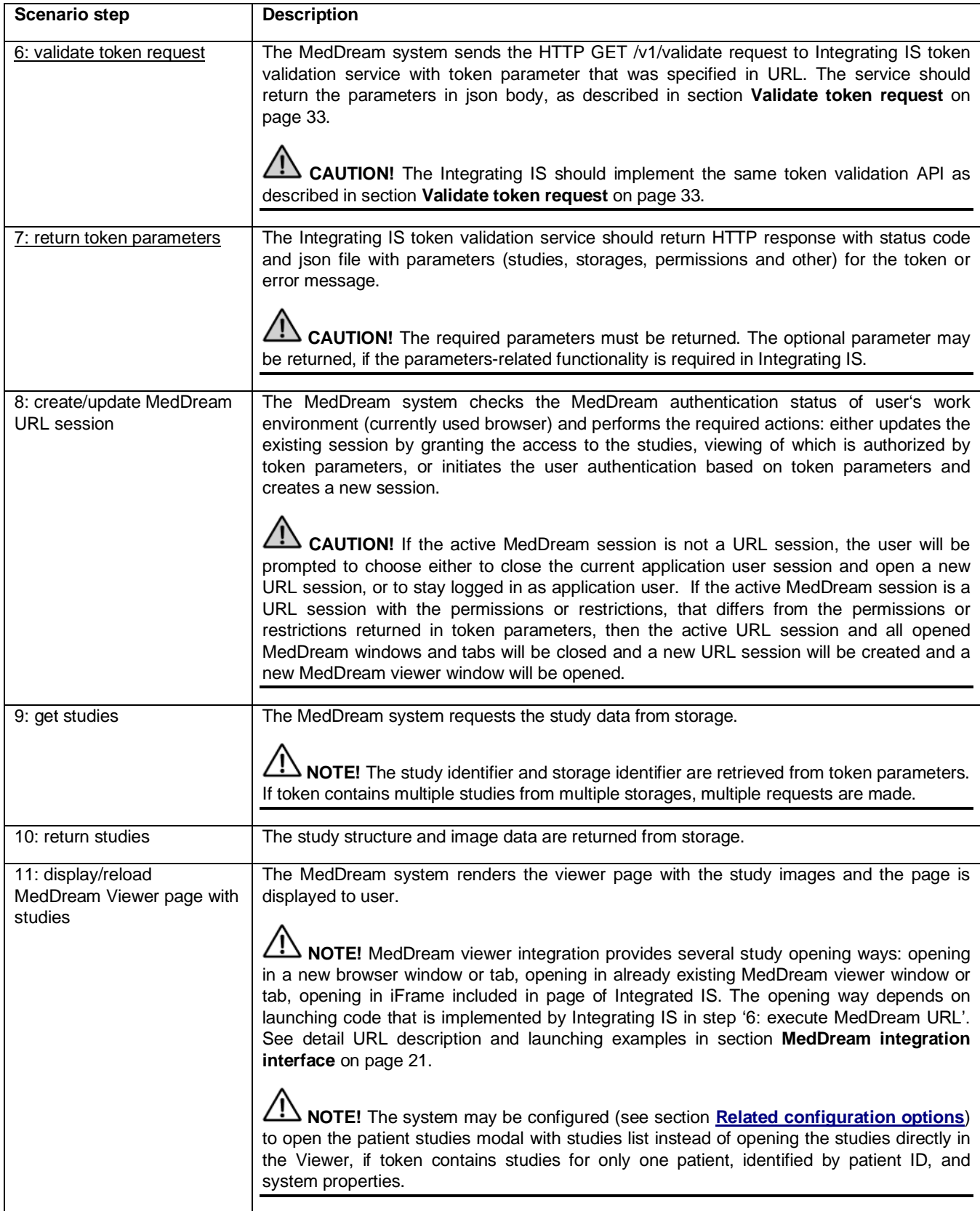

## *Integration scenario using JSON Web Token (JWT)*

<span id="page-14-0"></span>The diagram bellow explains the interaction among user, Integrating information system, and MedDream WEB DICOM Viewer, when integrating IS uses JSON Web Token (JWT). Integrating IS can implement the token generation and validation services itself, or use the 3rd party self-standing application for token generation and validation. Each step is explained in the table below the diagram.

**NOTE!** jwt parameter support is available in MedDream starting from version v.7.8.0. MedDream TokenService does not support jwt. Integrating IS should implement custom token generation and validation services.

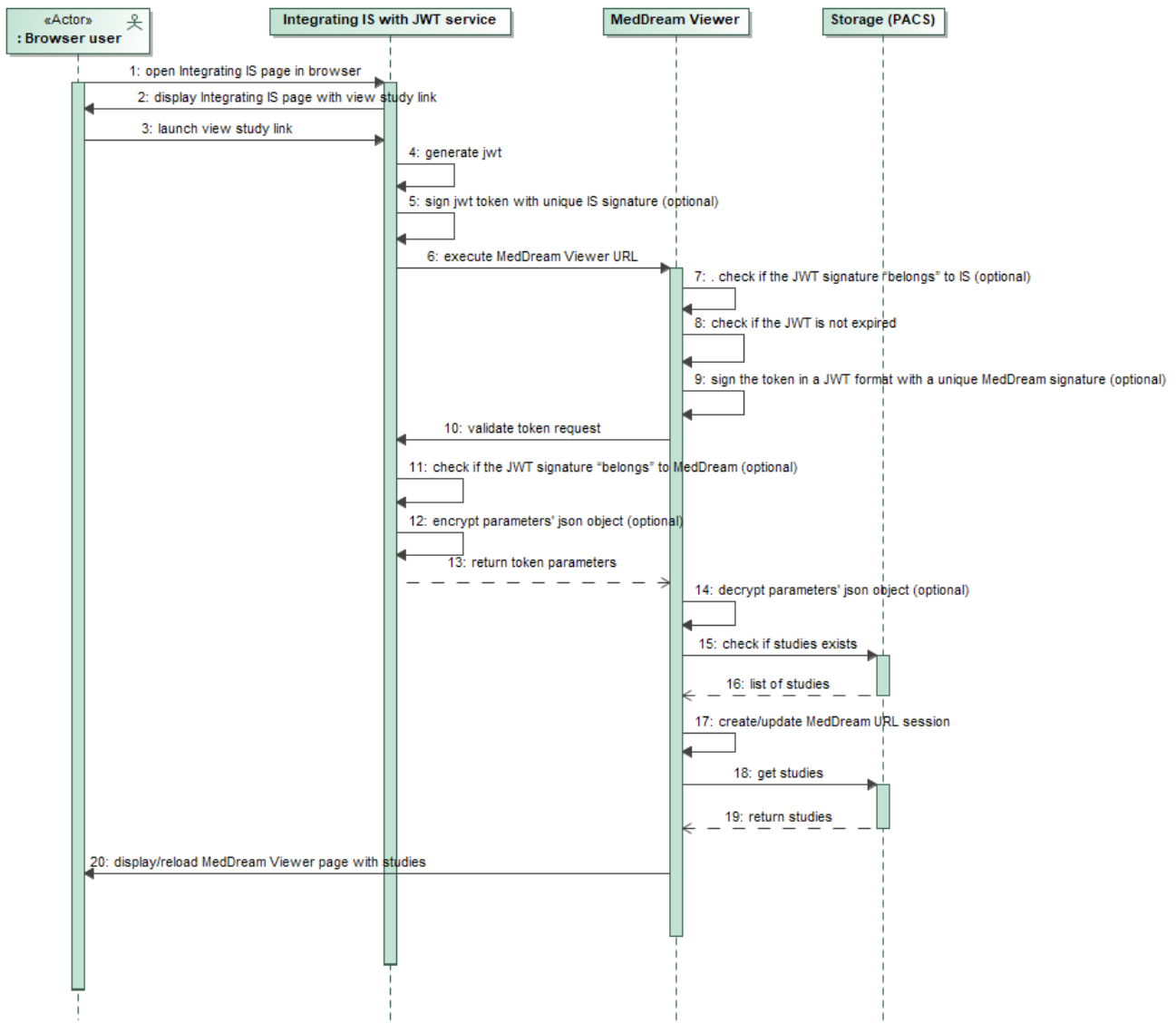

*Figure 7. Token enabled integration with JSON Web Token service implementation in Integrating IS scenario*

<span id="page-15-0"></span>**NOTE!** The integration related steps that require handling in the Integrating IS are underlined.

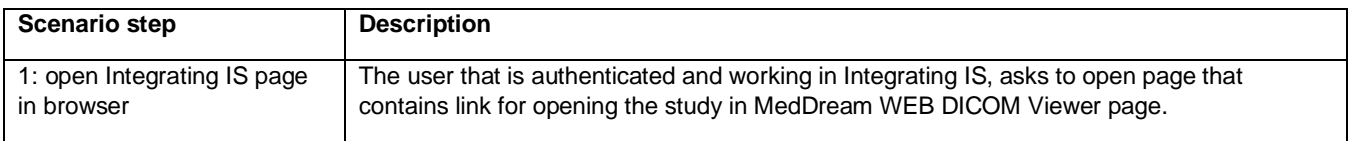

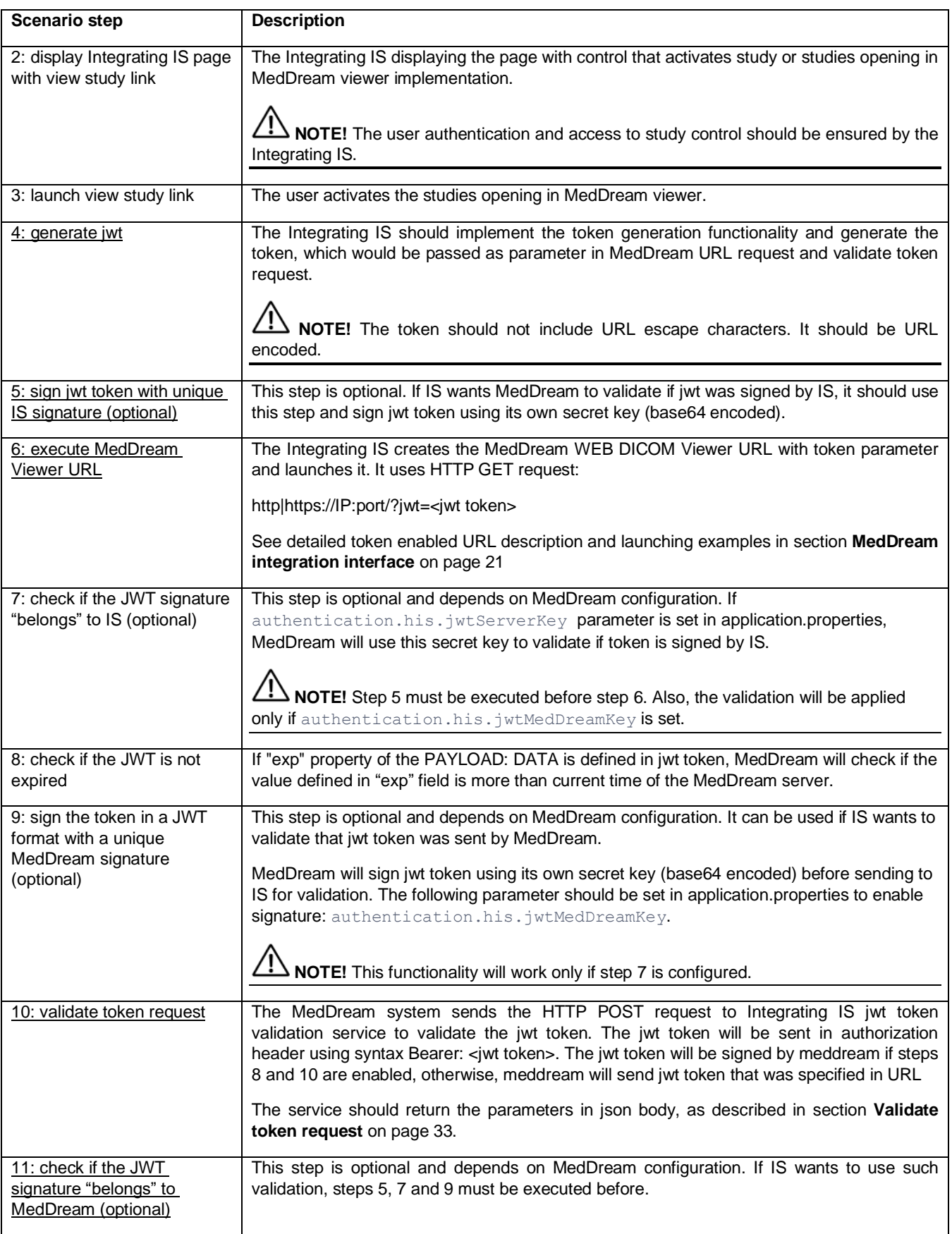

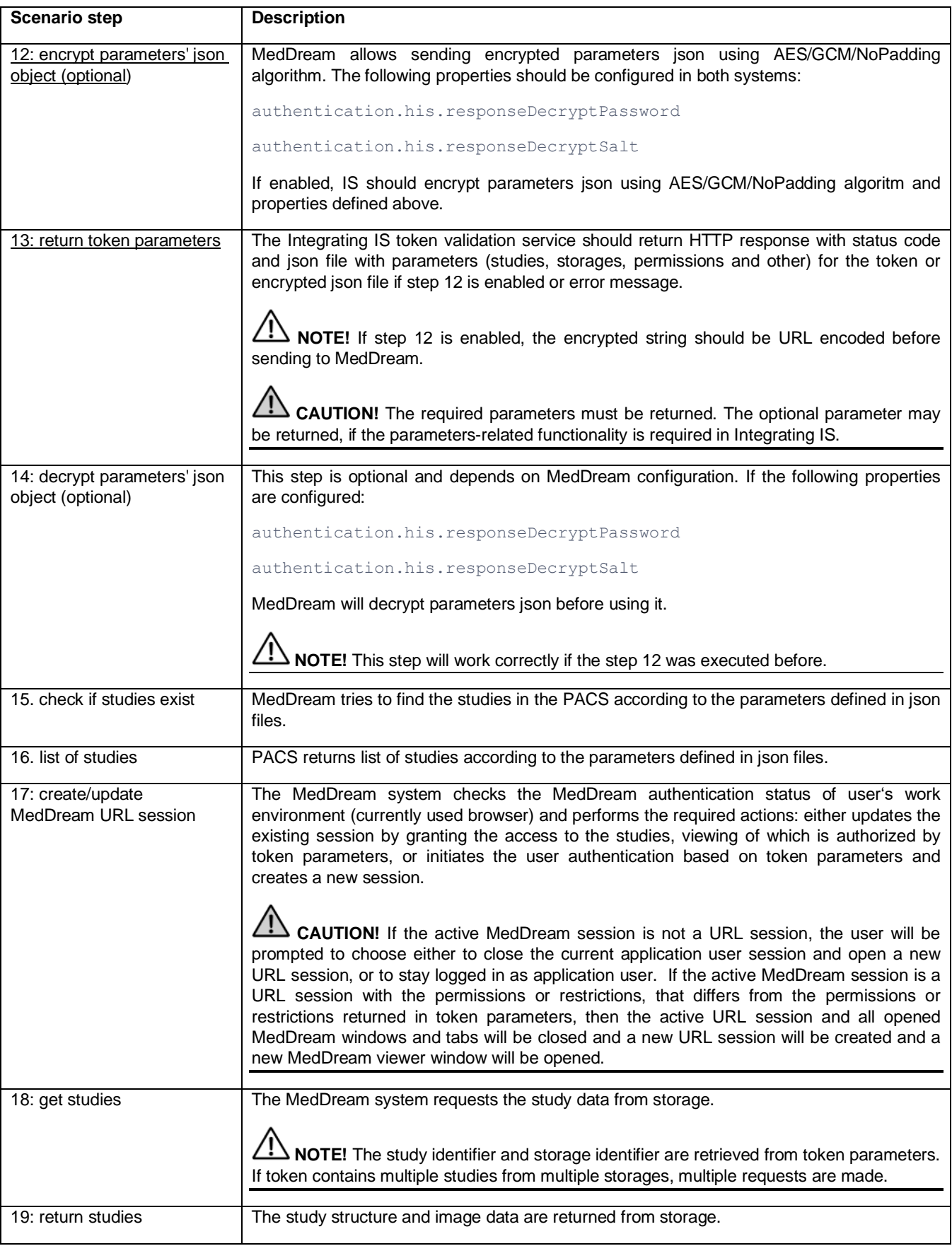

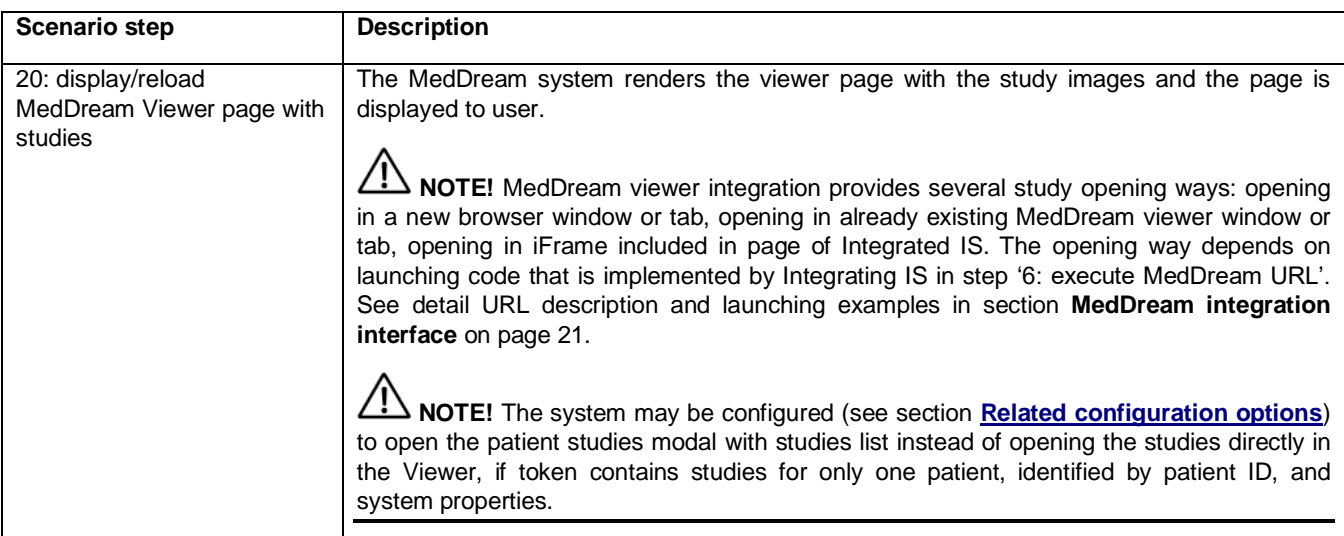

## <span id="page-18-0"></span>**Token disabled MedDream URL integration scenario**

**CAUTION!** Token disabled integration is not security save.

The diagram explains the interaction among user, Integrating information system and MedDream WEB DICOM Viewer. Each step is explained in the table below the diagram.

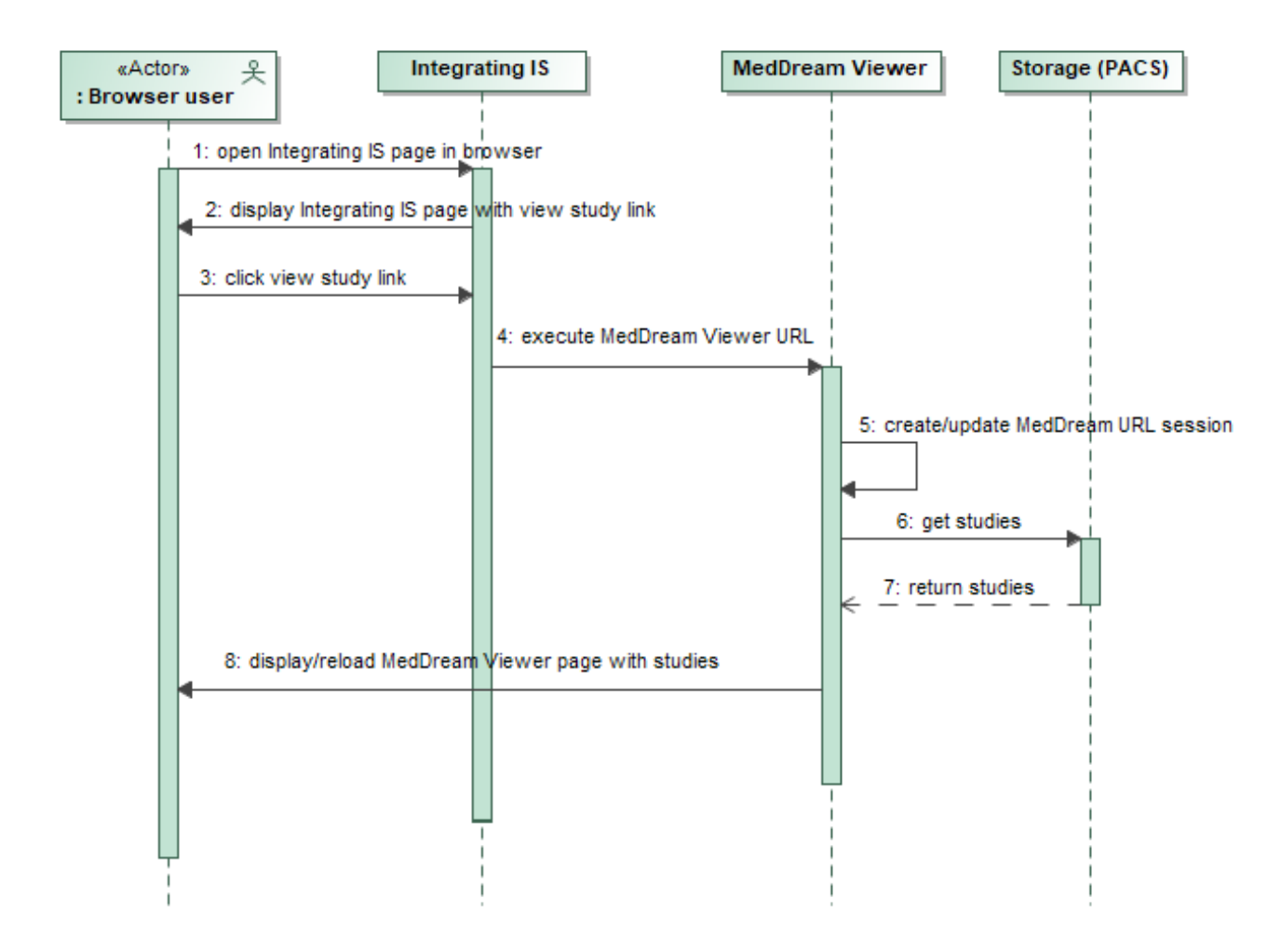

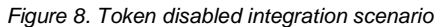

<span id="page-19-0"></span>**NOTE!** The integration related steps that requires handling in the Integrating IS are underlined.

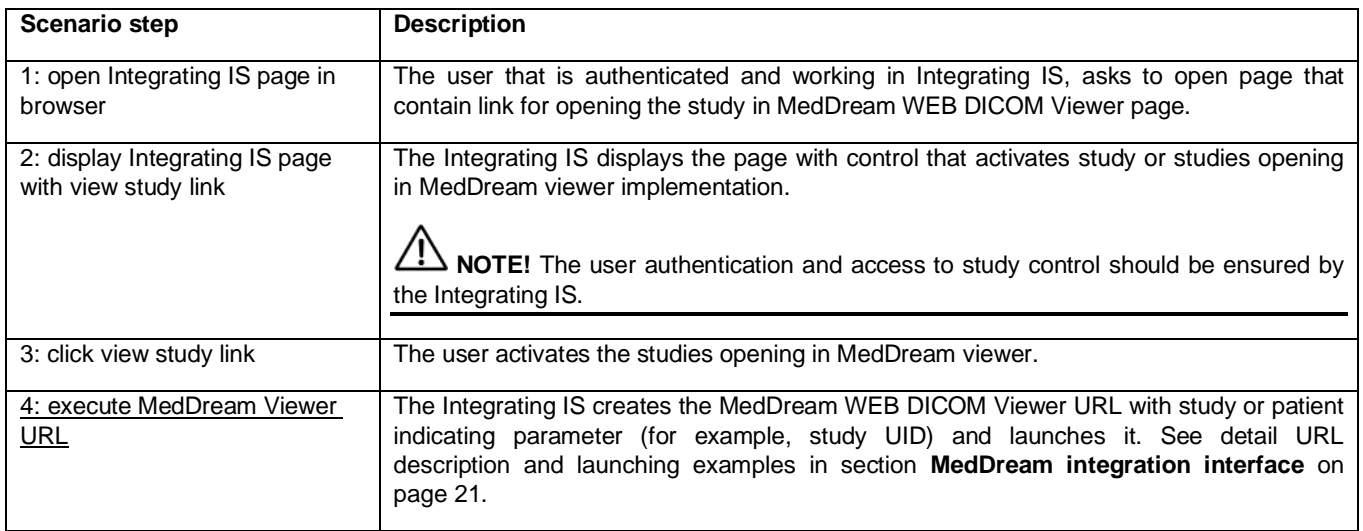

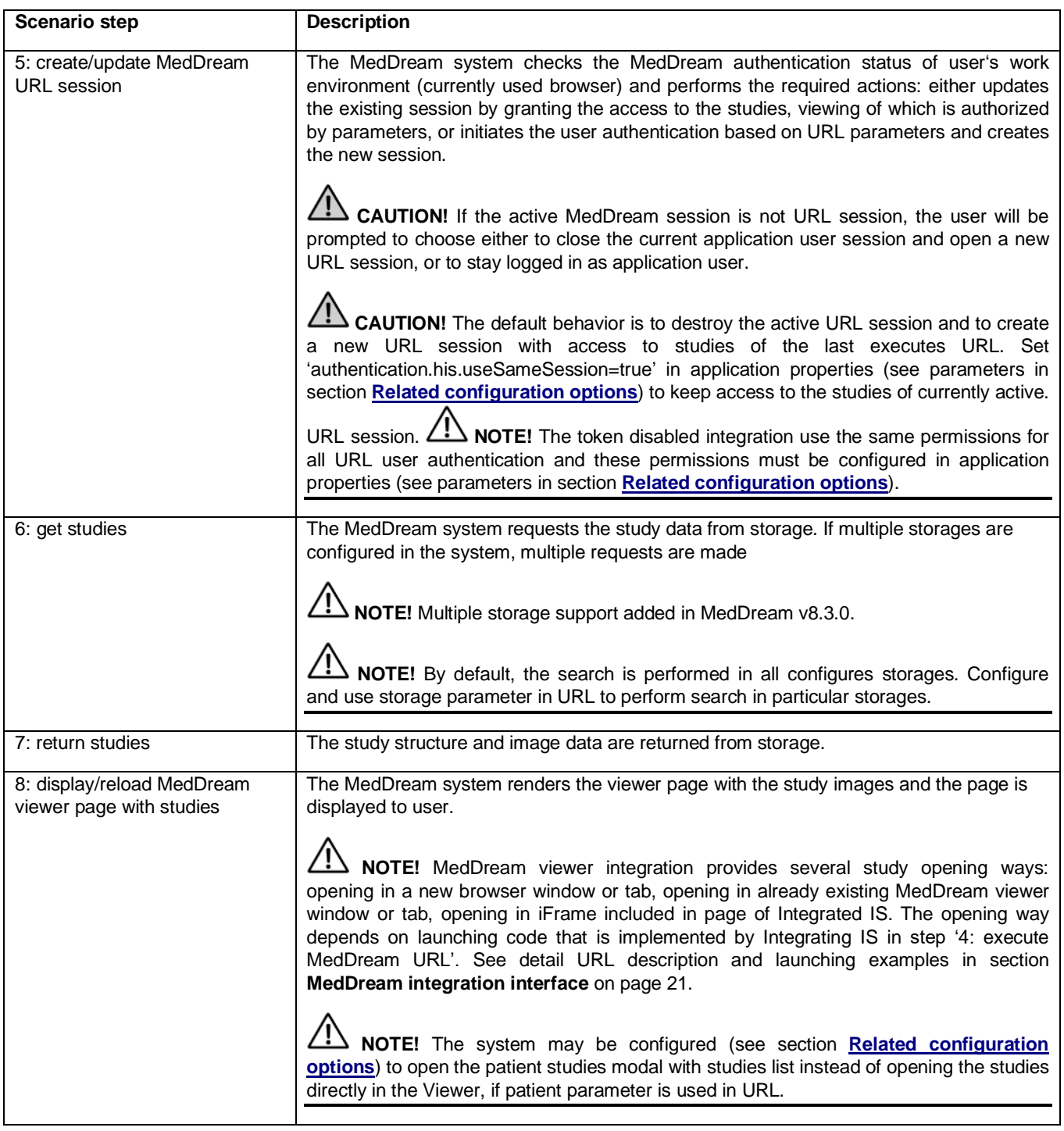

# <span id="page-20-0"></span>MedDream integration interface

The section describes supported MedDream WEB DICOM viewer integration URLs and notes for integration developers.

<span id="page-20-1"></span>• **Supported URL**

**Short description**

#### *URL examples*

Token enabled URLs:

• http|https://IP:port/?token=...

- http|https://IP:port/?token=...&add=true
- http|https://IP:port/?token=...&replace=true

The token that is generated by MedDream TokenService should be passed in URL. The optional parameter 'add=true' should be used if opening the studies from different URLs in one MedDream viewer window is required. The optional parameter 'replace=true' should be used if the studies, that are opened in MedDream viewer window, should be replaced with the studies from new URL in the same MedDream viewer window. Otherwise a different URL will result in a new independent viewer window with a different set of studies.

#### *https://demo.softneta.com/?token=*

*ebk8n56tRY\_SX0gbvSIAfLHEWl3\_AK6xGI1vRCMbkDYDfSjyoROo7\_uZJ1pSZo6N5IXE49HAd1i4IVF7Idw7\_vJYKzQocwX-1iZxtRNfm6w=*

#### *http://127.0.0.1:8085/?token=*

*ebk8n56tRY\_SX0gbvSIAfLHEWl3\_AK6xGI1vRCMbkDYDfSjyoROo7\_uZJ1pSZo6N5IXE49HAd1i4IVF7Idw7\_vJYKzQocwX-1iZxtRNfm6w=&add=true*

#### *http://127.0.0.1:8085/?token=*

*ebk8n56tRY\_SX0gbvSIAfLHEWl3\_AK6xGI1vRCMbkDYDfSjyoROo7\_uZJ1pSZo6N5IXE49HAd1i4IVF7Idw7\_vJYKzQocwX-1iZxtRNfm6w=&replace=true*

- http|https://IP:port/?jwt=...
- http|https://IP:port/?jwt=...&add=true
- httplhttps://IP:port/?jwt=...&replace=true

**NOTE!** jwt parameter support is available in MedDream starting from version v.7.8.0. MedDream TokenService does not support jwt. Integrating IS should implement custom token generation and validation services.

The jwt as parameter should be passed in URL. The optional parameter 'add=true' should be used if opening the studies from different URLs in one MedDream viewer window is required. The optional parameter 'replace=true' should be used if the studies, that are opened in MedDream viewer window, should be replaced with the studies from new URL in the same MedDream viewer window. Otherwise a different URL will result in a new independent viewer window with a different set of studies.

#### *http://127.0.0.1:8085/?jwt=*

*eyJhbGciOiJIUzI1NiIsInR5cCI6IkpXVCJ9.eyJqdGkiOiI2NDQzN2YzMC0yM2MyLTQ0NDEtOThkNi0wNWUxZGEzYzYzNGEi LCJuYmYiOjE2MjI0NTExNTcsImV4cCI6MTYyMjQ1MTIxNywiaWF0IjoxNjIyNDUxMTU3fQ.SkZR\_Y2I1PfLiO\_Z9Uk1TZS7B3 5DNZyX43SA\_pgnfz0&add=trueas*

#### Token disabled URLs:

**CAUTION!** To keep the studies from previously opened URLs accessible in separate or the same (if optional parameter 'add=true' was used) Viewer window, 'authentication.his.useSameSession=true' must be set in application properties (see parameters in section **[Related configuration options](#page-34-0)**).

**NOTE!** If parameter's value has symbols, that could not be used in URL, such values should be encoded.

**NOTE!** By default, token disabled URL session will not be created, if more than one study is found according to the URL parameters. Set authentication.his.maxObjects to required number (see parameters in section **[Related configuration](#page-34-0) [options](#page-34-0)**), if URL refers several studies and should open them in Viewer window.

- http|https://IP:port/?study=...
- http|https://IP:port/?study=...&add=true
- http|https://IP:port/?study=…&replace=true
- http|https://IP:port/?study=…,…,…
- http|https://IP:port/?study=...,...,...&add=true
- http|https://IP:port/?study=…,…,…&replace=true
- http|https://IP:port/?study=…,…,…&storage=…,…

The study UID should be passed in URL. Comma separated multiple study UIDs are allowed. The optional parameter 'add=true' should be used if opening the studies from different URLs in one MedDream viewer window is required. The optional parameter 'replace=true' should be used if the studies, that are opened in MedDream viewer window, should be replaced with the studies from new URL in the same MedDream viewer window. The optional parameter 'storage' should be used, if multiple storages are configured and search should be performed in particular storages. Comma separated storage names are allowed. The passed names are validated according MedDream storage configuration.

*http://demo.softneta.com/?study=1.2.826.0.1.3680043.8.1055.1.20160922221651432.55928341.45596087*

*https://demo.softneta.com/?study=1.2.826.0.1.3680043.8.1055.1.20160922221651432.55928341.45596087&add=true*

*https://demo.softneta.com/?study=1.2.826.0.1.3680043.8.1055.1.20160922221651432.55928341.45596087&replace=true*

*https://demo.softneta.com/?study=1.2.826.0.1.3680043.8.1055.1.20160922221651432.55928341.45596087, 1.2.840.113619.2.203.4.2147483647.1461855195.632174*

*https://demo.softneta.com/?study=1.2.826.0.1.3680043.8.1055.1.20160922221651432.55928341.45596087, 1.2.840.113619.2.203.4.2147483647.1461855195.632174&storage=samplePACS1,samplePACS2*

- http|https://IP:port/?accnum=...
- httplhttps://IP:port/?accnum=...&add=true
- http|https://IP:port/?accnum=…&replace=true
- http|https://IP:port/?accnum=…&storage=…,…

The accession number should be passed in URL. The optional parameter 'add=true' should be used if opening the studies from different URLs in one MedDream viewer window is required. The optional parameter 'replace=true' should be used if the studies, that are opened in MedDream viewer window, should be replaced with the studies from new URL in the same MedDream viewer window. The optional parameter 'storage' should be used, if multiple storages are configured and search should be performed in particular storages. Comma separated storage names are allowed. The passed names are validated according MedDream storage configuration.

*http://demo.softneta.com/?accnum=2016042610594598*

*https://demo.softneta.com/?accnum=2016042610594598&add=true*

*https://demo.softneta.com/?accnum=2016042610594598&replace=true*

*http://demo.softneta.com/?accnum=2016042610594598&storage=samplePACS1,samplePACS2*

- http|https://IP:port/?patient=...
- http|https://IP:port/?patient=...&add=true
- http|https://IP:port/?patient=…&storage=…,…

The patient ID should be passed in URL. The optional parameter 'add=true' should be used if opening the studies from different URLs in one MedDream viewer window is required. The optional parameter 'replace=true' should be used if the studies, that are opened in MedDream viewer window, should be replaced with the studies from new URL in the same MedDream viewer window. The optional parameter 'storage' should be used, if multiple storages are configured and search should be performed in particular storages. Comma separated storage names are allowed. The passed names are validated according MedDream storage configuration.

*https://demo.softneta.com/?patient=0*

*http://demo.softneta.com/?patient=0&add=true*

*http://demo.softneta.com/?patient=0&replace=true*

*https://demo.softneta.com/?patient=0&storage=samplePACS1,samplePACS2*

- http|https://IP:port/?patient=...&accnum=...
- http|https://IP:port/?patient=...&accnum=...&add=true
- http|https://IP:port/?patient=…&accnum=…&replace=true
- http|https://IP:port/?patient=…&accnum=…&storage=…,…

The patient ID and accession number should be passed in URL. Both parameters are required. The optional parameter 'add=true' should be used if opening the studies from different URLs in one MedDream viewer window is required. The optional parameter 'replace=true' should be used if the studies, that are opened in MedDream viewer window, should be replaced with the studies from new URL in the same MedDream viewer window. The optional parameter 'storage' should be used, if multiple storages are configured and search should be performed in particular storages. Comma separated storage names are allowed. The passed names are validated according MedDream storage configuration.

*http://demo.softneta.com/?patient=0&accnum=2016042610594598*

*https://demo.softneta.com/?patient=0&accnum=2016042610594598&add=true*

*https://demo.softneta.com/?patient=0&accnum=2016042610594598&replace=true*

*http://demo.softneta.com/?patient=0&accnum=2016042610594598&storage=samplePACS1,samplePACS2*

- http|https://IP:port/?file=...
- http|https://IP:port/?file=...&add=true
- http|https://IP:port/?file=...&replace=true
- http|https://IP:port/?file=..........
- http|https://IP:port/?file=.........&add=true
- httplhttps://IP:port/?file=..........&replace=true

The relative path from rootDirectory (property of FileSystem plugin's configuration) to studies DICOM file or catalog with DICOM files should be passed in URL. The maxDepth (property of FileSystem plugin's configuration) defines the depth of search starting from the passed catalog. Comma separated multiple values are allowed. The optional parameter 'add=true' should be used if opening the studies from different URLs in one MedDream viewer window is required. The optional parameter 'replace=true' should be used if the studies, that are opened in MedDream viewer window, should be replaced with the studies from new URL in the same MedDream viewer window.

'!∖ **NOTE!** The file parameter may be used only with FileSystem plugin. The PATIENT\_HISTORY permission should not be used with URLs using file parameter.

*http://demo.softneta.com/?study= test\_catalog*

*https://demo.softneta.com/?study=test\_catalog/test\_study\_0/1.2.826.0.1.3680043.8.1055.1.20160525124158043.63864594 4.8314464.dcm &add=true*

*https://demo.softneta.com/?study=test\_catalog/test\_study\_0/1.2.826.0.1.3680043.8.1055.1.20160525124158043.63864594 4.8314464.dcm &replace=true*

*https://demo.softneta.com/?study=test\_catalog/test\_study\_0,test\_catalog/test\_study\_001*

**NOTE!** If parameter 'add=true' or 'replace=true' is used, the javascript function window.open should be used for opening the study from browser page to ensure that an existing MedDream viewer window is found and the study is opened in it. Using a static link in form of HTML HREF attribute may not found the existing viewer and would open the study in a new viewer.

**AL NOTE!** When add study link is open directly in browser URL, the primary window is left open after success link open in MedDream viewer. The window cannot be closed due to browser security (Scripts may close only the windows that were opened by it).

#### <span id="page-24-2"></span><span id="page-24-0"></span>**Integration examples**

Integration into HIS samples can be found at docker hub [https://hub.docker.com/r/meddream/orthanc-dicom-viewer.](https://hub.docker.com/r/meddream/orthanc-dicom-viewer)

# <span id="page-24-1"></span>MedDream TokenService description

The MedDream TokenService is a JAVA application that provides token generation and token validation services. The section describes the following:

- MedDream TokenService installation and configuration guidelines;
- Token generation interface;
- Token validation interface;
- Token invalidation interface;
- Token parameters.

Token parameters, that may be used in json body and passed to TokenService, vary depending on API version. The table below describes the API support in different TokenService versions, and provides the link to appendix with parameters description for a particular API version. In addition, information about compatibility with MedDream versions is provided.

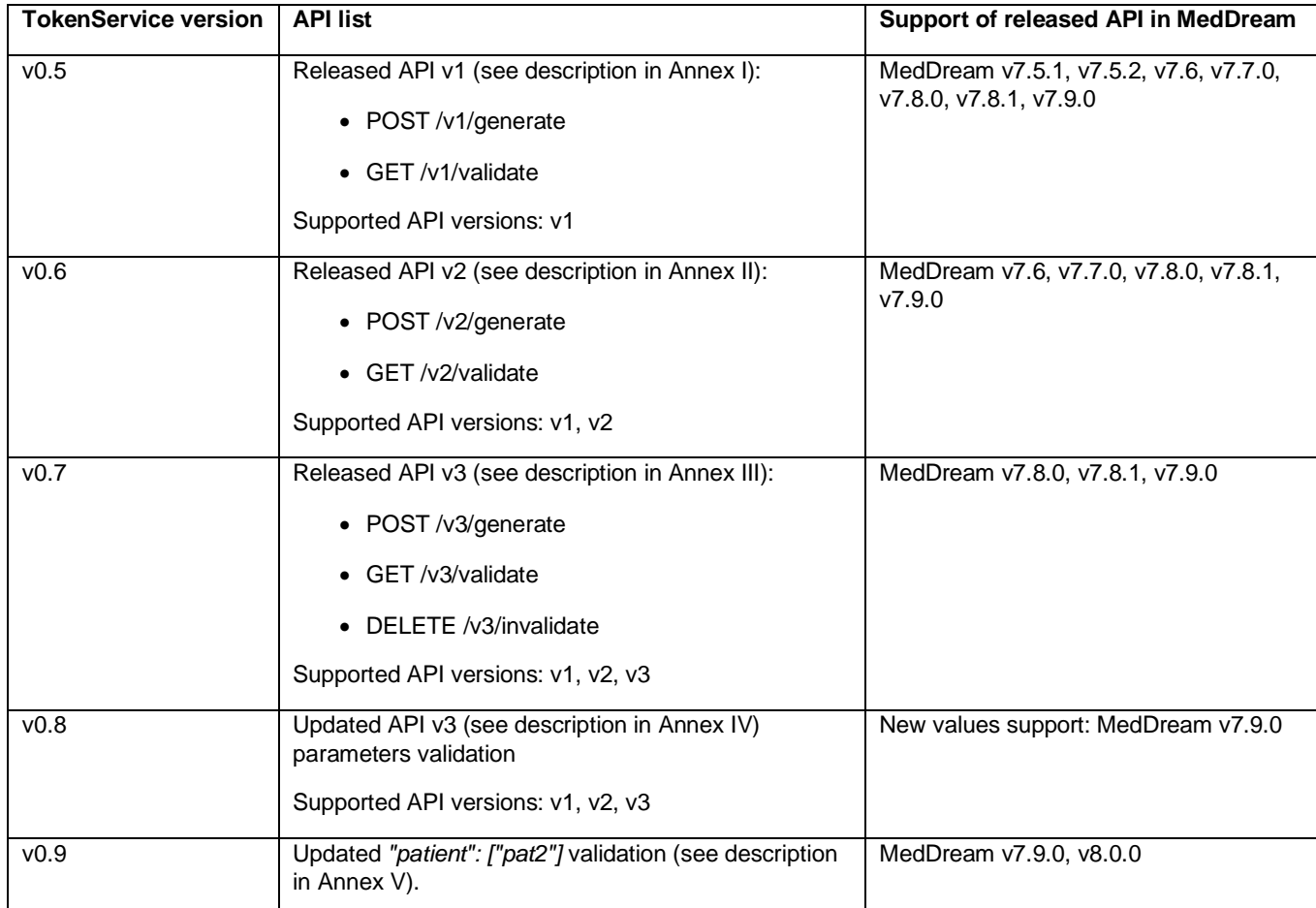

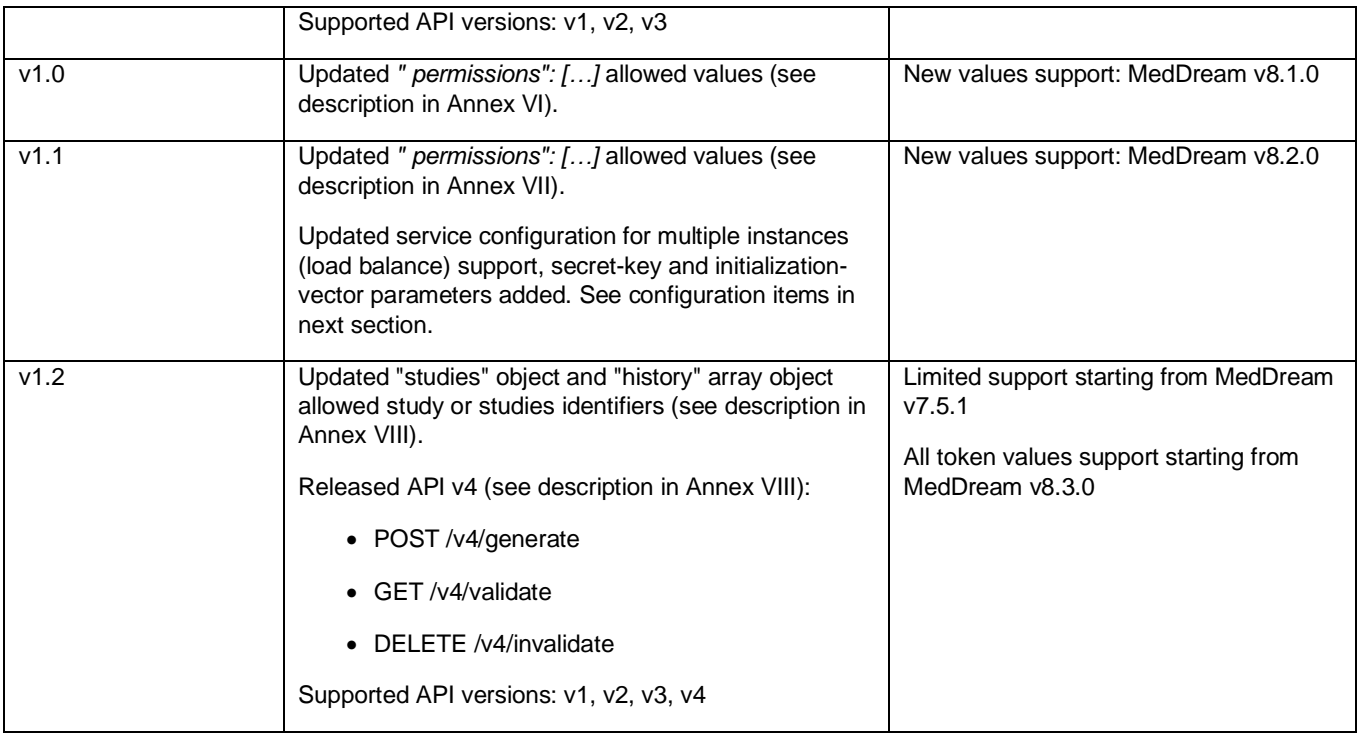

## **CAUTION!** MedDream automatically urldecodes the token string on reception but doesn't urlencode it when passing to the token validator. The best way is to use URL-safe values for the token, for example, encode binary content with base64url instead of base64.

**NOTE!** The Integrating IS can use other token generation and validation software as long as it supports the identical token validation interface and parameters that are used by MedDream.

## <span id="page-25-0"></span>**Installation and configuration**

MedDream TokenService can be installed on MedDream server machine without additional hardware or software upgrade.

If MedDream TokenService is installed on separate machine, the following minimum requirements should be maintained:

- Hardware: processor 2.33GHz or higher x64-compatible; hard drive 500 MB; memory 8 GB of RAM; network 100 Mbit/s.
- Operating systems: Windows Server 2012 and newer; Windows 10 (32 bit and 64 bit) and newer; Linux (32 bit and 64 bit).
- Supporting software: JAVA 8.

Deployment:

- 1. Install java 8 or newer.
- 2. Copy jar file to wanted directory.
- 3. If you want to change default properties add application.properties file in the same directory as the jar, and change properties in this file[. Change spring application properties](https://docs.spring.io/spring-boot/docs/current/reference/html/boot-features-external-config.html#boot-features-external-config-application-property-files)
- 4. Open directory in command line and run the command  $j$ ava  $-jar$  token-service.  $jar$ .

**NOTE!** If you need to configure SSL encryption, see "SSL for the bundled Token Service" in Install Manual.

The MedDream TokenService configuration options are listed in the table.

#### *Configuration item type*

#### • **Item name: default value**

**Short description**

#### *Service configuration options*

• com.softneta.token.cache.time-to-idle-seconds: 180

The maximum number of seconds the token can exist in the cache without being accessed.

• com.softneta.token.cache.clean-rate-milliseconds: 10000

Fixed period in milliseconds between cache clean invocations.

• com.softneta.token.one-time-token: false

If true token can be fetched only once.

NOTE: the options is not applied for tokens with LIVESHARE\_GUEST permission. Use invalidate API to invalidate such tokens.

• security.user.name:

Manager user name. Manager can access management endpoints (url sample 'http://IP:port/manage' for default management context path).

• security.user.password:

Manager password.

• security.generate.ip-white-list:

Comma separated IPs whose are granted to access token service generate endpoint, example: '127.0.0.1,0:0:0:0:0:0:0:1'. Use a single asterisk, "\*", to allow everyone.

• security.validate.ip-white-list:

Comma separated IPs whose are granted to access token service validate endpoint, example: '127.0.0.1,0:0:0:0:0:0:0:1'. Use a single asterisk, "\*", to allow everyone.

• management.context-path: /manage

Context path for management endpoints.

• com.softneta.token.encryption.secret-key

If empty then will be generated. Secret key must be 256 bits long. Must be provided if multiple instances are used in load balancing.

Applicable for v1.1.

• com.softneta.token.encryption.initialization-vector

If empty then will be generated. Initialization vector must be 16 bytes long. Must be provided if multiple instances are used in load balancing.

Applicable for v1.1.

#### *Logging configuration*

• logging.path:

Location of the log file, example '/var/log'.

• logging.file: token\_service.log

Log file name.

• logging.level.\*: ERROR

Log levels severity mapping. For instance logging.level.ROOT=DEBUG

#### *Embedded Server Configuration*

• server.compression.enabled: true

Whether response compression is enabled.

• server.compression.mime-types: application/json

Comma-separated list of MIME types that should be compressed.

• server.port: 8080

Server HTTP port.

• server.context-path: /

Context path of the application.

• server.session.timeout: 240

JAVA session timeout in seconds.

**NOTE!** API version specific TokenService configuration options are described in Annexes with description of particular API version.

#### *Installation testing*

<span id="page-27-0"></span>The section provides the samples of the cURL requests with response body, that can be used to test the TokenService after installation:

• Generate token

```
curl --location --request POST 'IP:port/v1/generate' \
--header 'Content-Type: application/json' \
--data-raw '{
     "items": [
         {
              "studies": {
                  "accnum": "test_number",
                  "storage": "test_storage"
 }
         }
     ],
     "permissions": [
         "PATIENT_HISTORY", "SEARCH"
     ]
}
'NOTE! Replace the 'IP:port' string to the host IP and port, on which the TokenService is running.
```
Response body sample:

f6wZ4bcNOYUPOotYp6hxQ9sE2QRbSncpNzN1\_ovb0CCcprb3Ansd8RcRiJSZQqKRCaF9gKIoycQ3dtQTMPxHo criZnPDpvTvujHD3SyGyq8=

```
NOTE! Response would be the randomly generated token and would not equal to the sample.
```
• Validate token

```
curl --location --
request GET '192.168.11.16:8085/v1/validate?token=f6wZ4bcNOYUPOotYp6hxQ9sE2QRbSncpNzN1_ovb0C
Ccprb3Ansd8RcRiJSZQqKRCaF9gKIoycQ3dtQTMPxHocriZnPDpvTvujHD3SyGyq8='
```
**NOTE!** Replace the token (string part in bold after the '=' sign) with the token, that was returned from the generate request.

#### Response body:

```
{"items":[{"studies":{"accnum":"test_number","storage":"test_storage"}}],"permissions
":["PATIENT_HISTORY","SEARCH"]}
```
#### <span id="page-28-0"></span>**Generate token request**

The token generation interface is implemented via HTTP POST request with token parameters passed in json body. The request and response samples are included in the table below. The structure of json body and token parameters varies depending on API version and are described in section Annexes.

#### **Request and response samples**

#### **Request header sample**:

POST /v3/generate HTTP/1.1 Host: 127.0.0.1:8088 Content-Type: application/json

#### **Request body sample 1**:

Opens two studies, identified by Study Instance UID, and stored in different PACS's (or other storages). The *"permissions": […]* array is not included into token, therefore the system will use the permissions values from application properties parameter authorization.defaultHisPermissions (see parameters in section **Related [configuration options](#page-34-0)**). If the authorization.defaultHisPermissions is not configured, the default permissions, allowing to view the studies images, are used, and no of customizable MedDream functionality is allowed.

```
{
   "items": [
     {
        "studies": {
          "study": "1.2.840.113619.2.55.3.4271045733.996.1449464144.595",
           "storage": "Orthanc"
 }
     },
     {
        "studies": {
           "study": "1.2.826.0.1.3680043.8.1055.1.20160922221651432.55928341.45596087",
           "storage": "PacsOne"
 }
 }
```
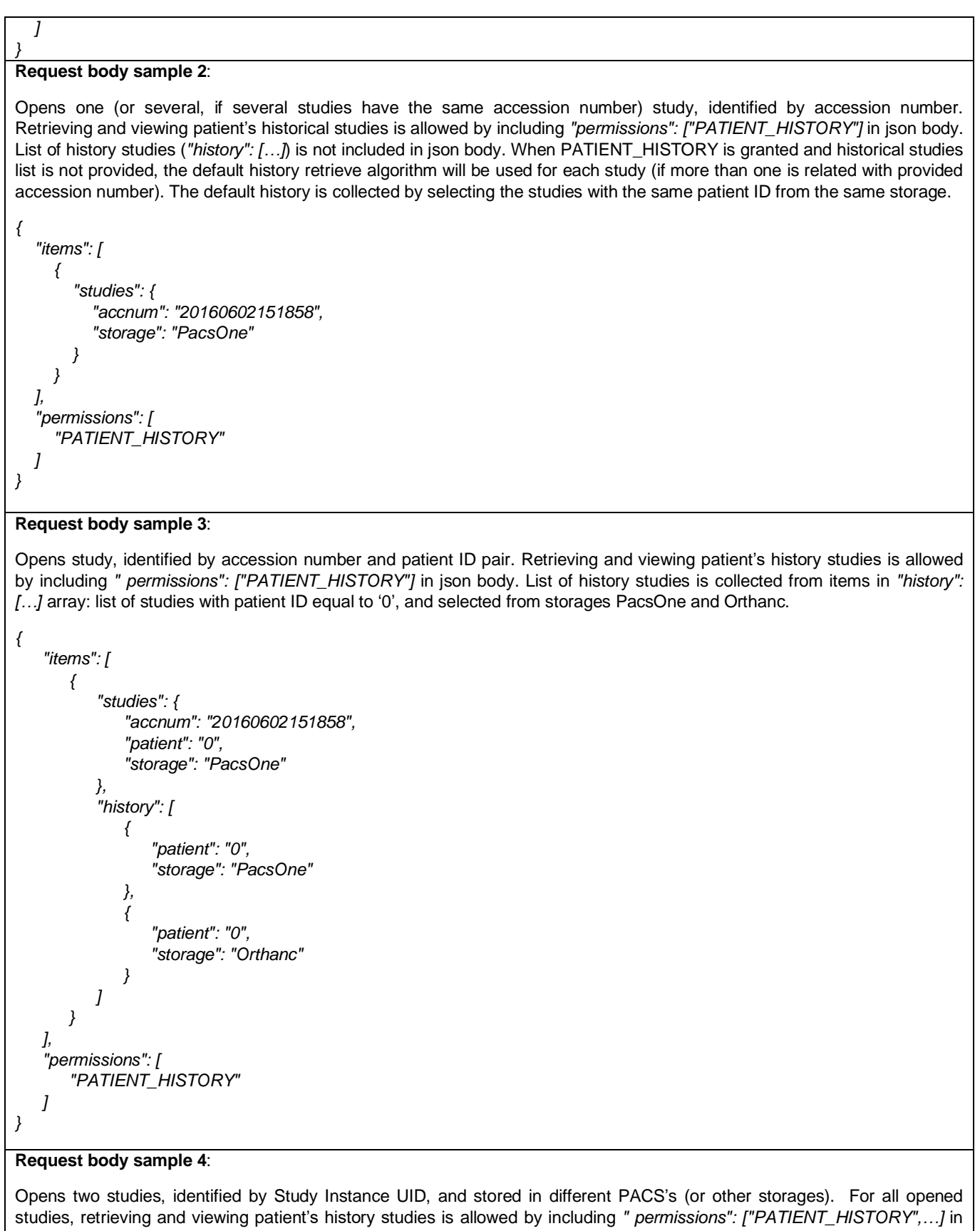

json body. For the first item (*"study": "1.2.826.0.1.3680043.8.1055.1.20160922221651432.55928341.45596087"*), list of history studies is collected from studies in *"history": […]* array: list consists of two studies, including the study itself, identified by Study Instance UID. For the second item (*"study": "1.2.826.0.1.3680043.8.1055.1.20180719151246227.498555329.93002"*), historical studies list is not provided, and the default history retrieve algorithm will be used: list consists of the studies with the same patient ID that are selected from the same storage. For all opened studies, export to ISO archive and/or CD/DVD burn is allowed by including *" permissions": […,*

```
" EXPORT_ISO"] in json body.
{
   "items": [
      {
        "studies": {
           "study": "1.2.826.0.1.3680043.8.1055.1.20160922221651432.55928341.45596087",
           "storage": "PacsOne"
        },
        "history": [
              {
               "study": "1.2.826.0.1.3680043.8.1055.1.20131219214044458.87898881.58786776",
               "storage": "PacsOne"
              },
              {
               "study": "1.2.826.0.1.3680043.8.1055.1.20160922221651432.55928341.45596087",
              "storage": "PacsOne"
        }]
     },
      {
        "studies": {
           "study": "1.2.826.0.1.3680043.8.1055.1.20180719151246227.498555329.93002",
           "storage": "Orthanc"
        }
     }
   ],
   "permissions": [
      "PATIENT_HISTORY", "EXPORT_ISO"
   ]
}
```
#### **Request body sample 5**:

Opens one (or more, if several studies have the same accession number) study ONLY if the study's patient ID equals to the value passed in restrictions array *"restrictions": {"patient": ["pt-014597"]}*. Retrieving and viewing patient's history studies is allowed by including *" permissions": ["PATIENT\_HISTORY"]* . List of history studies is collected by searching the studies according the accession numbers in *"history": […]* array, but ONLY includes the studies of patients which patient IDs are listed in restrictions *"restrictions": {"patient": ["pt-014597"]}*.

```
{
   "items": [
      {
         "studies": {
            "accnum": "2016_000027",
            "storage": "PacsOne"
         },
         "history": [
               {
                "accnum": "2016_000095",
                 "storage": "PacsOne"
               },
               {
                "accnum": "2013_131935",
                 "storage": "PacsOne"
        }]
      }
   ],
    "permissions": [
      "PATIENT_HISTORY"
  ] ,
    "restrictions": {
        "patient": ["pt-014597"]
    }
```
#### *}*

#### **Request body sample 6**:

Opens one (or more, if DICOM files of several studies are in folder 'test\_study\_0' or its sub-folder) study ONLY if the study's patient ID equals to the value passed in restrictions array *"restrictions": {"patient": ["0"]}*. Retrieving and viewing patient's history studies is allowed by including *" permissions": ["PATIENT\_HISTORY"]* . FileSystem plugin doesn't support the default history search, therefor the list of files or folder for collecting the patient's history studies must be passed in *"history": […]* array.

```
{
    "items": [
      {
         "studies": {
            "file": "test_catalog/test_study_0",
            "storage": "FileSystem"
         },
         "history": [
                {
                 "file": " test_catalog/other_sudy_0",
                 "storage": " FileSystem"
                }]
      }
   ],
    "permissions": [
      "PATIENT_HISTORY"
   ] ,
    "restrictions": {
        "patient": ["0"]
    }
}
```
#### **Response sample 1**:

*HTTP/1.1 200 OK Date: Thu, 12 Aug 2021 19:48:08 GMT Content-Length: 108 Content-Type: text/plain;charset=UTF-8*

*w10BqAQBWbtnfSInd2u5US7fFlZ8AeET\_hVZbtaM4YdXj3aBQLrUpAzJ2NSurqg5OhuvkXKCRhuClSmE\_JGt88jXYR33 z29ZAuMyZ-k3B8-hgVNf-A=*

#### **Response sample 2**:

*HTTP/1.1 400 Bad Request Date: Thu, 12 Aug 2021 19:50:36 GMT Content-Length: 38 Content-Type: text/plain;charset=UTF-8*

*Incorrect combination: patient + study*

#### **Response status codes**:

- 200 OK: the token is returned as plain text.
- 400 Bad Request: the passed parameter or values does not correspond to requirements. The additional information is returned as plain text error.

**ALS NOTE!** The token generation request cannot be sent directly from Integrating system browser page due to Cross-origin resource sharing (CORS) security. The request should be sent either from Integrating system server side, or the proxy to the token service should be configured.

#### <span id="page-32-2"></span><span id="page-32-0"></span>**Validate token request**

The token validation interface is implemented via HTTP GET request with token passed as request parameter and the token parameters returned in json body. The request and response samples are included in the table below. The structure of returned json body and token parameters varies depending on API version and are described in section Annexes.

**NOTE!** It is required to use the same API version number for validate request, that was used for token generation.

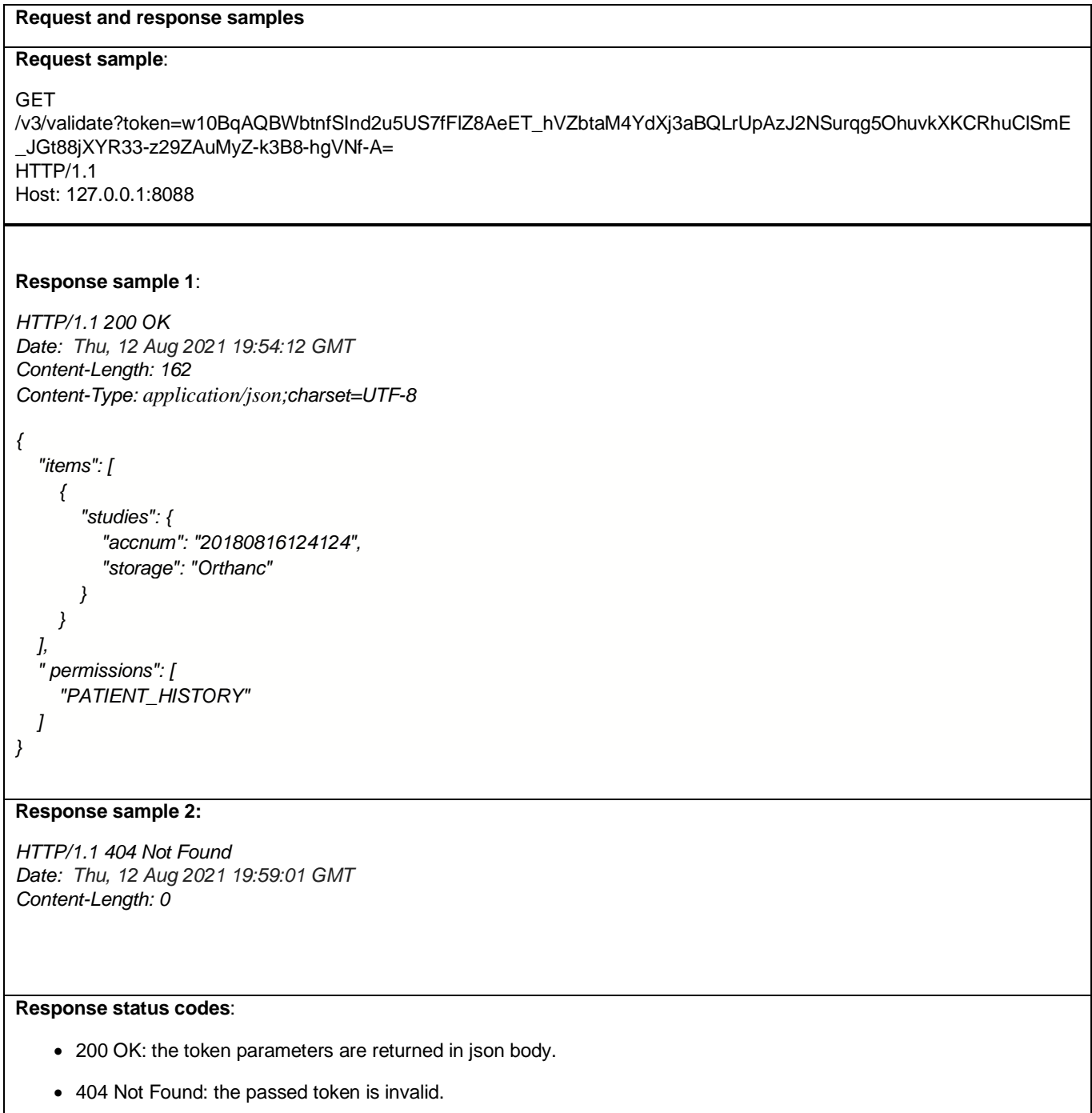

#### <span id="page-32-1"></span>**Invalidate token request**

The token validation interface is implemented via HTTP DELETE request with token passed as request parameter and no content returned. The request and response samples are included in the table below. The structure of returned json body and token parameters varies depending on API version and are described in section Annexes.

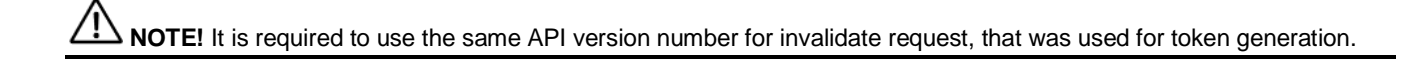

#### **Request and response samples**

#### **Request sample**:

DELETE

/v3/invalidate?token=w10BqAQBWbtnfSInd2u5US7fFlZ8AeET\_hVZbtaM4YdXj3aBQLrUpAzJ2NSurqg5OhuvkXKCRhuClSm E\_JGt88jXYR33-z29ZAuMyZ-k3B8-hgVNf-A= HTTP/1.1 Host: 127.0.0.1:8088

#### **Response sample 1**:

*HTTP/1.1 204 No Content Date: Thu, 12 Aug 2021 19:55:43 GMT*

#### **Response status codes**:

• 204 No Content: the token was deleted, if found.

# <span id="page-34-0"></span>Related configuration options

The section list MedDream configuration parameters that are related to MedDream URL integration. The detail MedDream configuration description should be checked in MedDream Servicing manual.

*Configuration item type*

• **Item name & values example**

**Short description**

*Application properties*

• spring.profiles.include=auth-inmemory,auth-his

Comma-separated list of supported authentication modes. Value 'auth-his' enables URL authentication, 'auth-inmemory' enables login authentication with internal MedDream users.

• authentication.his.token-service-address[=http://127.0.0.1:8085/v1/validate](http://127.0.0.1:8085/v1/validate)

IP and port of TokenService. Defining the parameter enables the token mode and disables the direct URL parameter passing.

- authentication.his.valid-his-params[0]=study
- authentication.his.valid-his-params[1]=patient,accnum

Supported URL parameter. Defining the parameter enables the direct URL parameter passing and disables the token mode. The allowed values: study; file; patient; accnum; patient,accnum; storage. The array index from 0 should be used to configure several parameters.

**CAUTION!** If both authentication.his.token-service-address and authentication.his.valid-his-params is defined the system returns error.

• authentication.his.allowOnePatientViewOnly=true

If set to true, enables restriction, that only one patient medical data may be retrieved and viewed per URL session. Default value is false.

• authentication.his.maxObjects=0

Allowed number of studies for HIS session at authentication. Starting from MedDream v7.6, parameter is not used by default (default value is 0).

• authentication.his.useSameSession=false

If set to true, the studies of executed URL are added to existing URL session instead of creating a new session. Default value is false.

**NOTE!** The parameter is applicable only for token disabled integration. In token enabled integration the studies are always added to existing URL session.

• authentication.his.patient-integration-open-studies=false

If set to true, the modal dialog with patient studies list is opened instead of opening the studies directly in the viewer for the URL with patient parameter or token, that contains one patient UID. Set it to false, if such behavior is not needed. If not set in application properties, the default value is true.

• security.frameOptionsPolicy: ALLOW-FROM

Configures the X-Frame-Options HTTP response header. Valid values: NONE,DENY,SAMEORIGIN,ALLOW-FROM. When NONE then header is not set, when ALLOW-FROM then valid host must be set in parameter 'security.frameOptionsWhitelist'

• authorization.defaultHisPermissions=PATIENT\_HISTORY,UPLOAD\_DICOM\_LIBRARY,ADMIN

Comma separated list of MedDream operations, that are granted for token disabled URL session. The list of supported operations: EXPORT\_ISO, EXPORT\_ARCH, FORWARD, REPORT\_VIEW, REPORT\_UPLOAD, PATIENT\_HISTORY, UPLOAD\_DICOM\_LIBRARY, 3D\_RENDERING, ADMIN, ANONYMOUS\_VIEW, DOCUMENT\_VIEW, BOUNDING\_BOX\_VIEW, BOUNDING\_BOX\_EDIT, FREE\_DRAW\_VIEW, FREE\_DRAW\_EDIT, LIVESHARE\_GUEST. SMART\_DRAW\_VIEW, SMART\_DRAW\_EDIT, COPY\_TO\_DICOM values added to the allowed values in v0.8. USER\_SETTINGS, CLEAR\_CACHE values added to the allowed values in v1.0. PACSONE\_VIEW\_ONLY\_PUBLIC, SHORTCUTS\_EDIT, and HANGING\_PROTOCOLS\_EDIT value added to allowed values in v1.1.

**NOTE!** See detail description of MedDream's built-in authentication and authorization in the Install manual of the used MedDream version.

• pacs.configurations[x].strictSearchIsEnabled=true

Enable or disable strict search based on patient ID, accession number and other attributes.

Using *null* (property is missing or commented) is recommended for HIS integrations and activates the following custom search behavior for URL session:

- exact matching is implemented when searching according the URL (or token) parameters;
- non-exact matching is implemented when searching according user-selected parameters in SEARCH window (if enabled).

**CAUTION!** Check the service manual if the custom search behavior is implemented for the PACS system that you are using.

• authentication.his.jwtServiceAddress[=http://127.0.0.1:8085/validate](http://127.0.0.1:8085/validate)

IP and port of jwt validation service. Defining the parameter enables the jwt mode and allows jwt URL parameter passing.

• authentication.his.jwtServerKey=s/c7157H54vNu0s7ypplPbgvQvVDHQ6sSnf4qF5T9WmI5f9ne2cUl29Sdro9iyDfpU4 0oQqOm/D/o/hKKRA0ig==

Base64 secret key to verify jwt signature. Signature is not verified, if parameter is not set. The signature will be verified only if authentication.his.jwtMedDreamKey= is set.

- authentication.his.iwtMedDreamKey=
	- DjSWFtWmpv0g56OjI4xWVVOKve5hN2PNpBDisnU5QTIw94TINFaqbkG4htn0/tpQ7W4/bu9ctEEGWO66QpsVzg= =

Base64 secret key used for resign jwt, before sending it to jwt validation service. Not signed token is sent, if parameter is not set. It will work only if authentication.his.jwtServerKey is set.

• authentication.his.responseDecryptPassword=q9RxMRzhXfF/GG4HeV4A/w+M9zadeYVP+265oan67Z4=

• authentication.his.responseDecryptSalt=/9kzgAP3kcmXnhluapYdnw==

Base64 encoded password and salt for response from jwt validation service decryption. Not encrypted parameters json should be returned, if parameters are not set.

*System properties*

• features.patientHistory=false

If set to true, allows access to patient history functionality. Default value is false.

• features.export=true

If set to true, allows access to studies export to .burn/.iso archive functionality. Default value is true.

• features.archive=true

If set to true, allows access to studies export to .zip archive functionality. Default value is true.

• features.search=true

If set to true, allows access to search window and search functionality. Default value is false.

# <span id="page-36-0"></span>Table of Figures

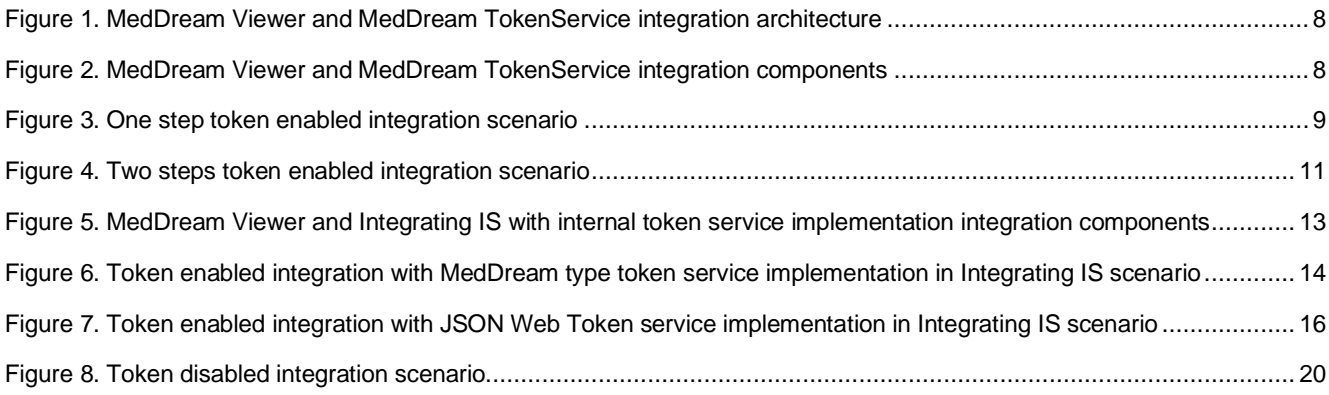

# <span id="page-37-0"></span>Annex I. json structure and parameters description for API v1

Annex describes the json body structure, parameters and related TokenService configuration options for version v1.

#### <span id="page-37-1"></span>**.json structure example**

```
{
    "items": [
       {
           "studies": {
               "accnum": "acc2",
               "patient": "pat2",
               "study": "stu1",
               "storage": "s4"
           },
           "history": [
               {
               "accnum": "acc2",
               "patient": "pat2",
               "study": "stu1",
               "storage": "s4"
               }
           ]
       }
   ],
    "permissions": [
       "DOCUMENT_VIEW",
       " ADMIN"
    ],
    "restrictions": {
       "patient": ["pat2"]
    }
}
```
#### <span id="page-37-2"></span>**Parameters description**

The table below provides the structure of json body and explains the parameters: name, description and validation rules.

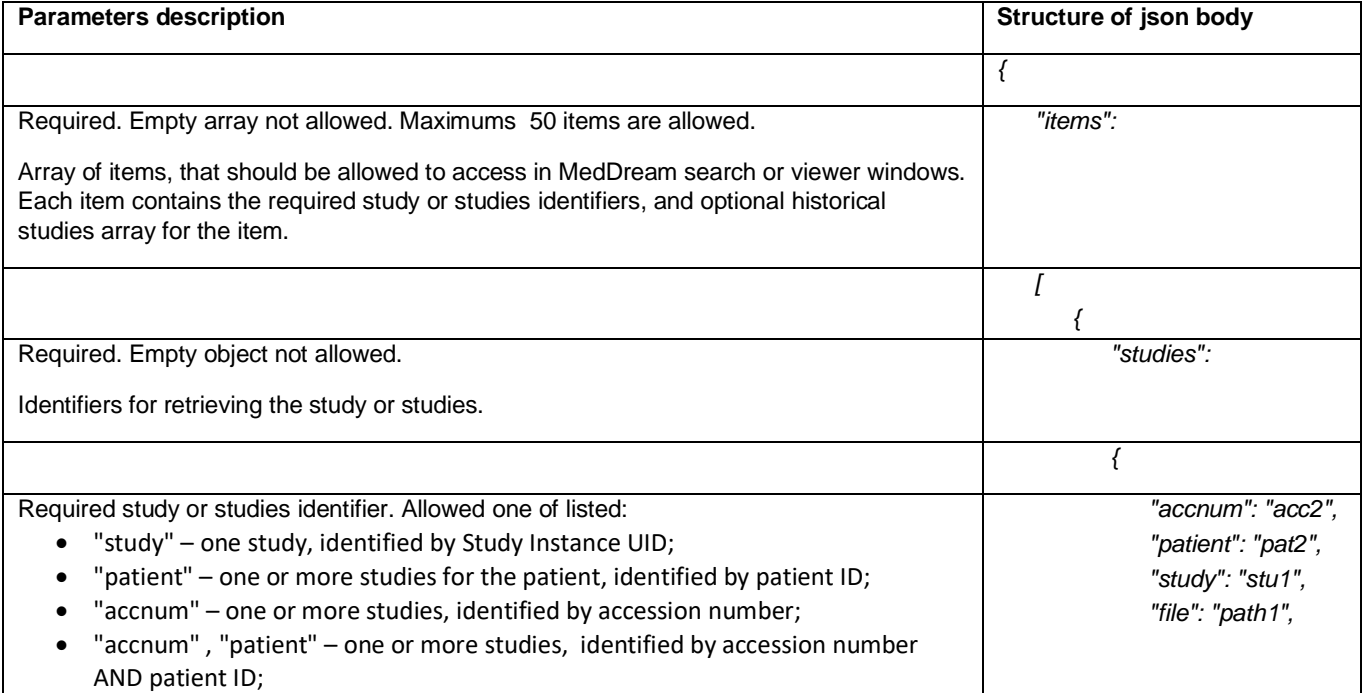

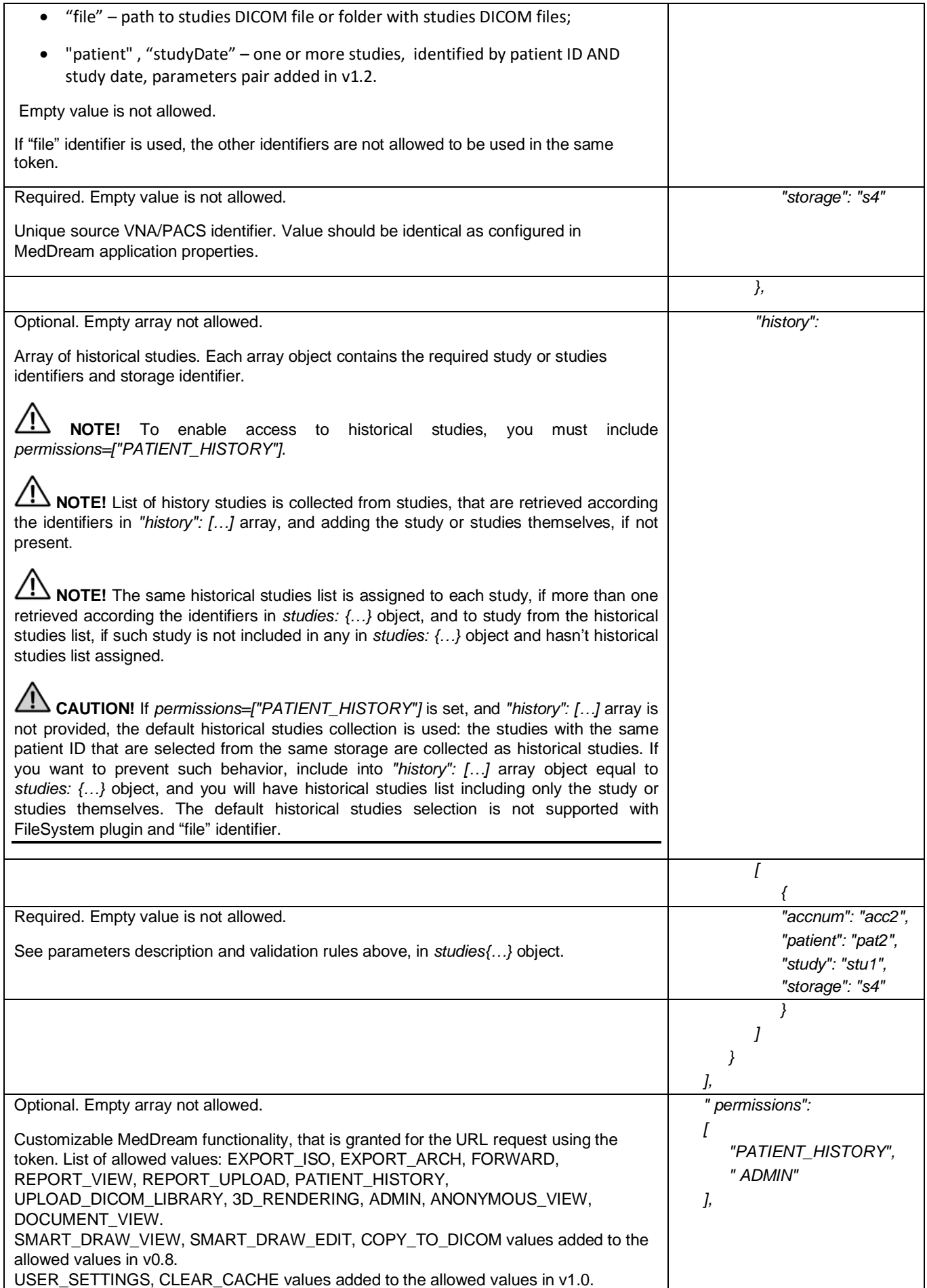

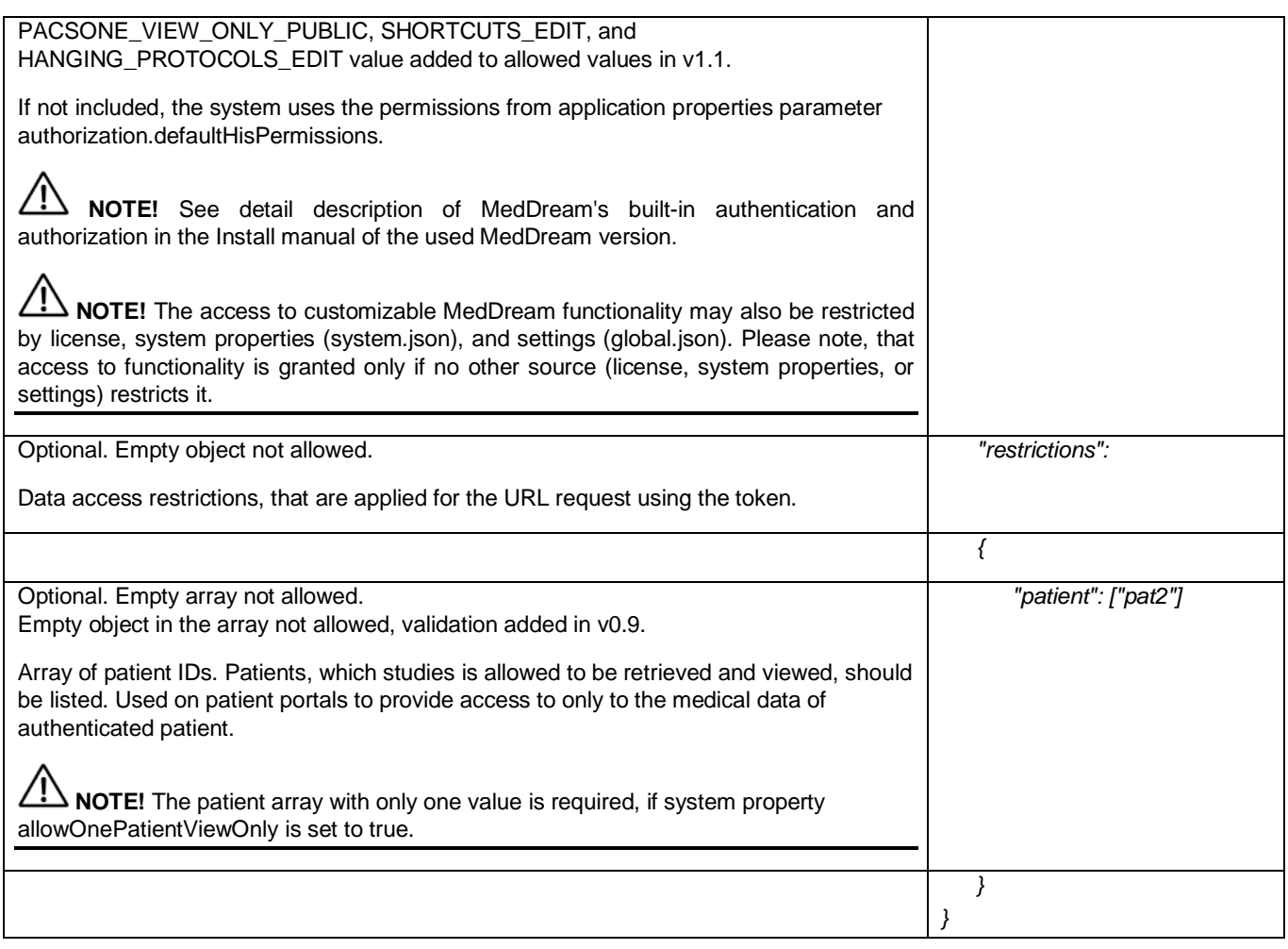

# <span id="page-39-0"></span>**Version related configuration**

TokenService does not have version v1 specific configuration options.

# <span id="page-40-0"></span>Annex II. json structure and parameters description for API v2

Annex describes the json body structure, parameters and related TokenService configuration options for version v2.

#### <span id="page-40-1"></span>**.json structure example**

{

```
 "items": [
\{ "studies": {
      "accnum": "acc1",
      "patient": null,
      "study": null,
      "storage": "storage1"
    },
     "history": [
\{ "accnum": "acc1",
 "patient": null,
       "study": null,
       "storage": "storage1"
      }
    ]
   }
  ],
  "permissions": [
   "PATIENT_HISTORY"
 ],
  "restrictions": {
   "patient": [
     "p001"
   ]
  },
 "user": {
   "id": "123",
   "name": "user name"
  },
  "storageConfiguration": [
   {
     "storage": "s1",
     "parameters": [
      {
       "name": "parameter name",
        "value": "parameter value"
      }
    ]
   }
  ]
}
```
#### <span id="page-40-2"></span>**Parameters description**

The table below provides the structure of json body and explains the parameters: name, description and validation rules.

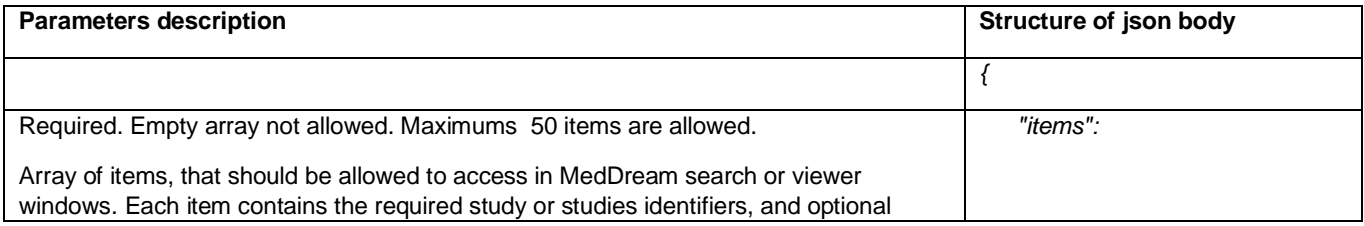

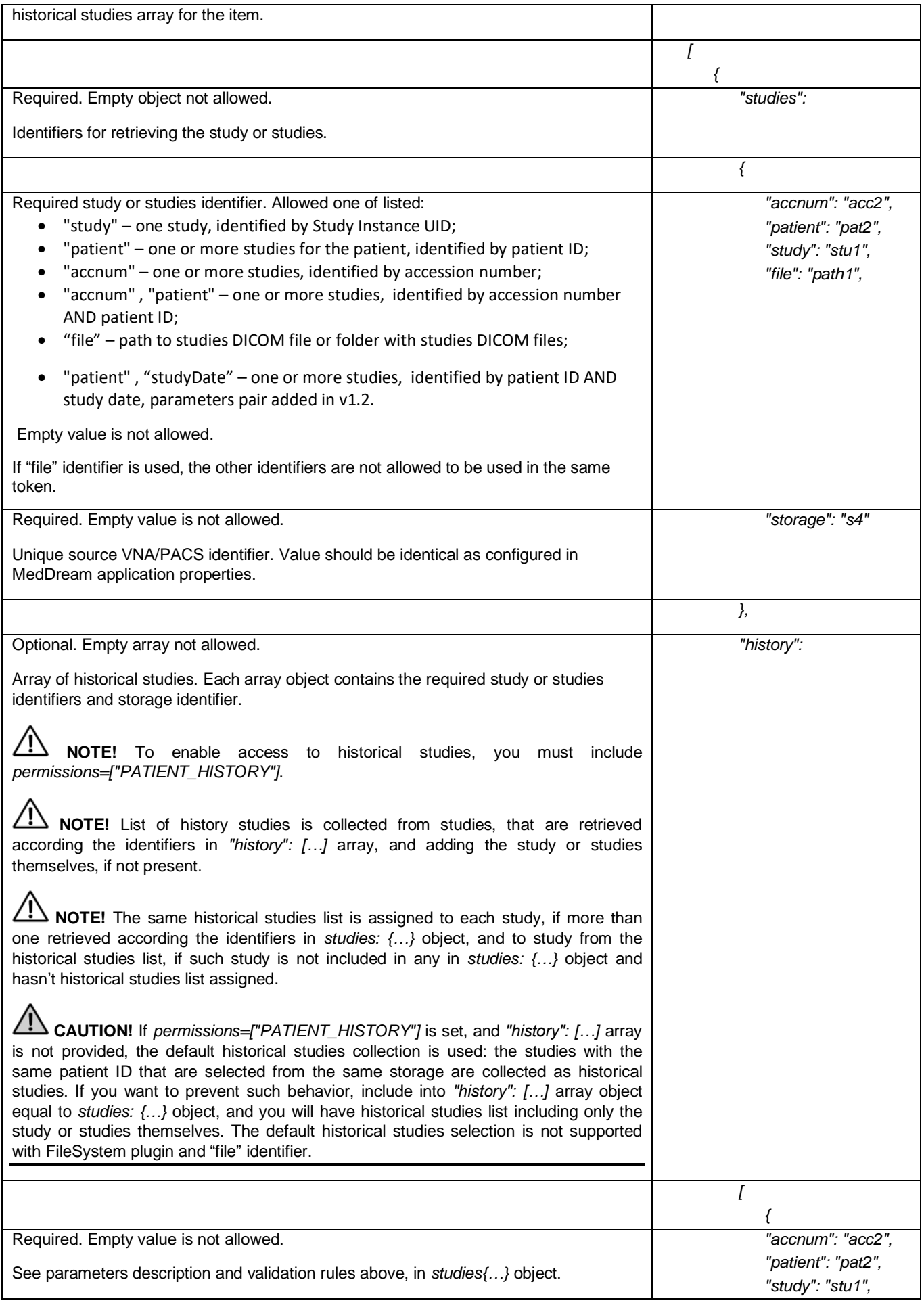

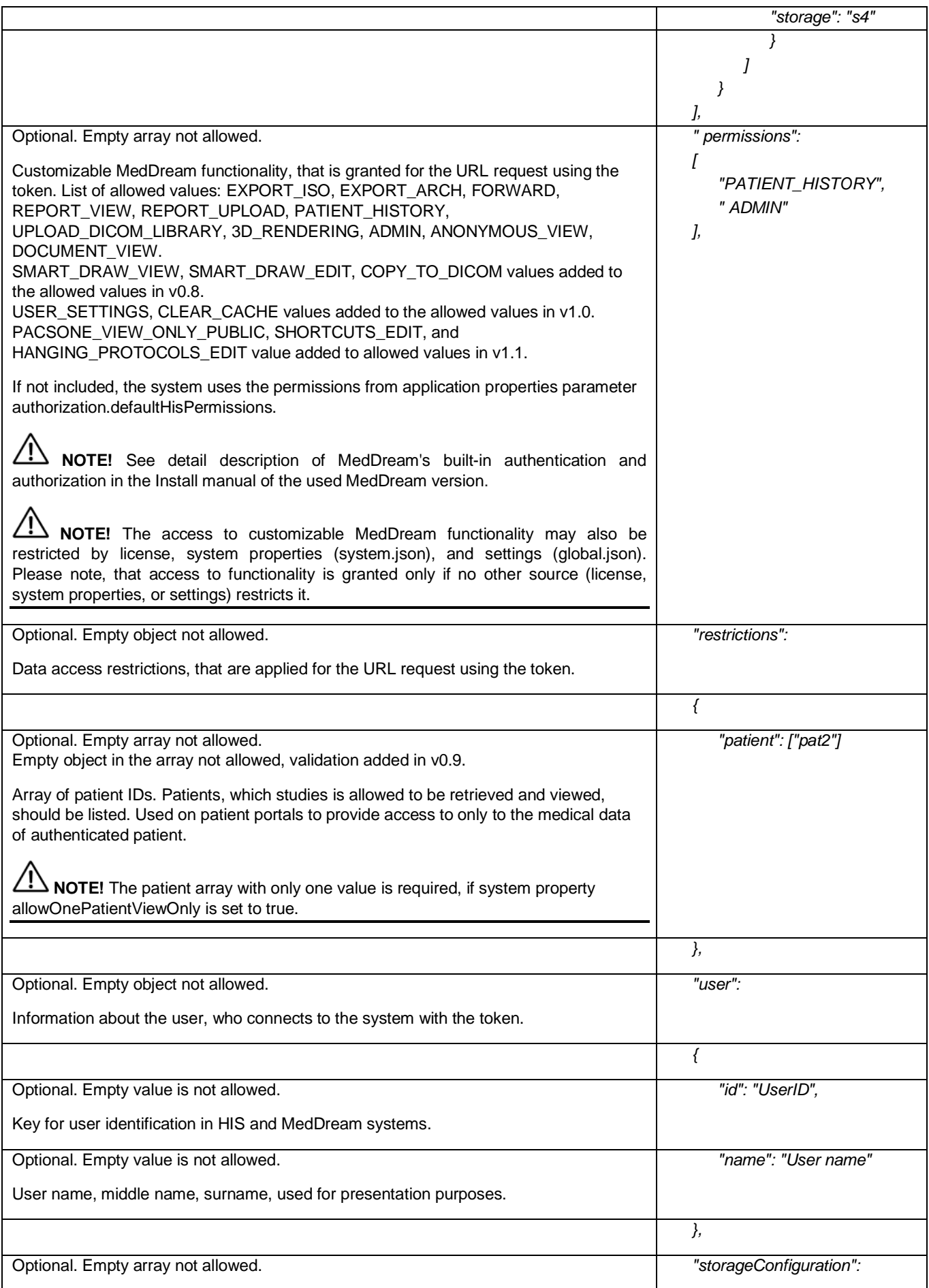

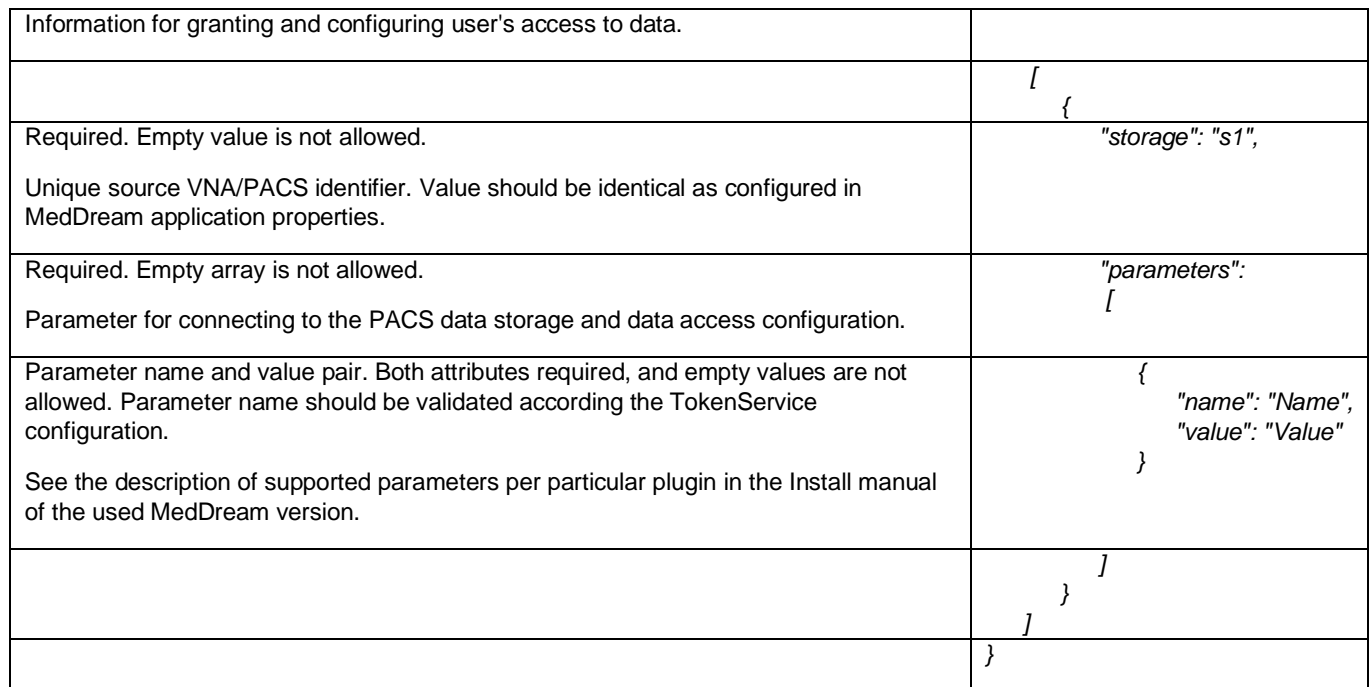

#### <span id="page-43-0"></span>**Version related configuration**

The MedDream TokenService configuration options, that are related to version v2 parameters, are listed in the table.

#### *Configuration item type*

• **Item name: default value**

#### **Short description**

• validate.storage-configurations.parameter-list:

Comma separated list of valid parameter names, example: "dbUser", "dbUserPassw".

### <span id="page-43-1"></span>**API v2 differences from API v1**

The changes in v2, comparing to v1:

- "user" object added in json body;
- "storageConfiguration" object (array) added in json body;
- validate.storage-configurations.parameter-list parameter added to TokenService configuration (application.yml).

# <span id="page-44-0"></span>Annex III. json structure and parameters description for API v3

Annex describes the json body structure, parameters and related TokenService configuration options for version v3.

#### <span id="page-44-1"></span>**.json structure example**

{

}

```
 "items": [
\{ "studies": {
      "accnum": "acc1",
      "patient": null,
      "study": null,
      "storage": "storage1"
    },
    "history": [
\{ "accnum": "acc1",
 "patient": null,
       "study": null,
       "storage": "storage1"
      }
    ]
   }
 ],
  "permissions": [
   "PATIENT_HISTORY"
],
  "restrictions": {
   "patient": [
     "p001"
   ]
 },
  "user": {
   "id": "123",
   "name": "user name"
 },
 "storageConfiguration": [
   {
    "storage": "s1",
    "parameters": [
      {
       "name": "parameter name",
       "value": "parameter value"
      }
    ]
   }
 ], 
  "segmentation": {
   "segments": [
    {
      "instance": "inst1",
      "storage": "s1"
    }
   ]
 }
```
## <span id="page-45-0"></span>**Parameters description**

The table below provides the structure of json body and explains the parameters: name, description and validation rules.

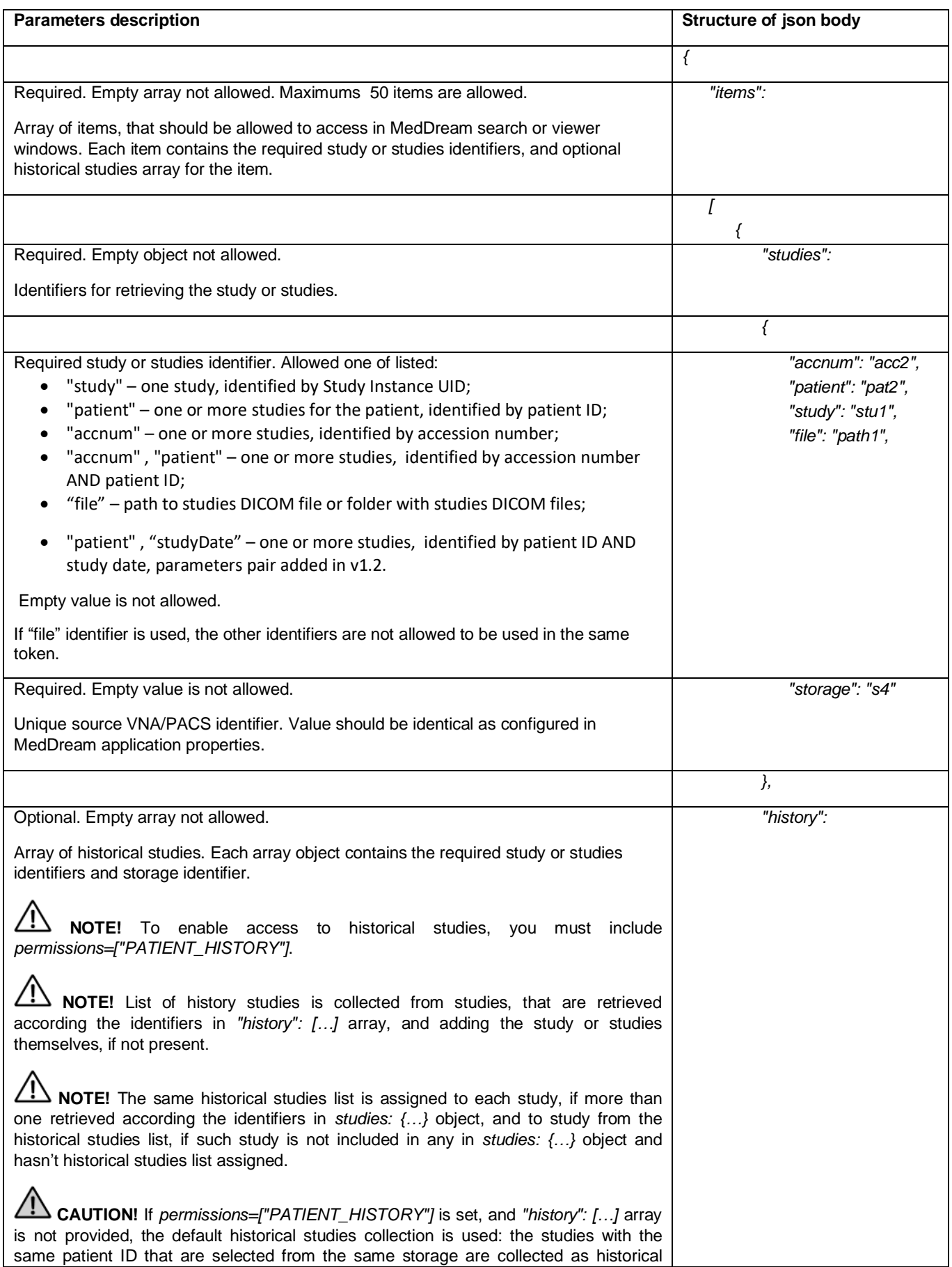

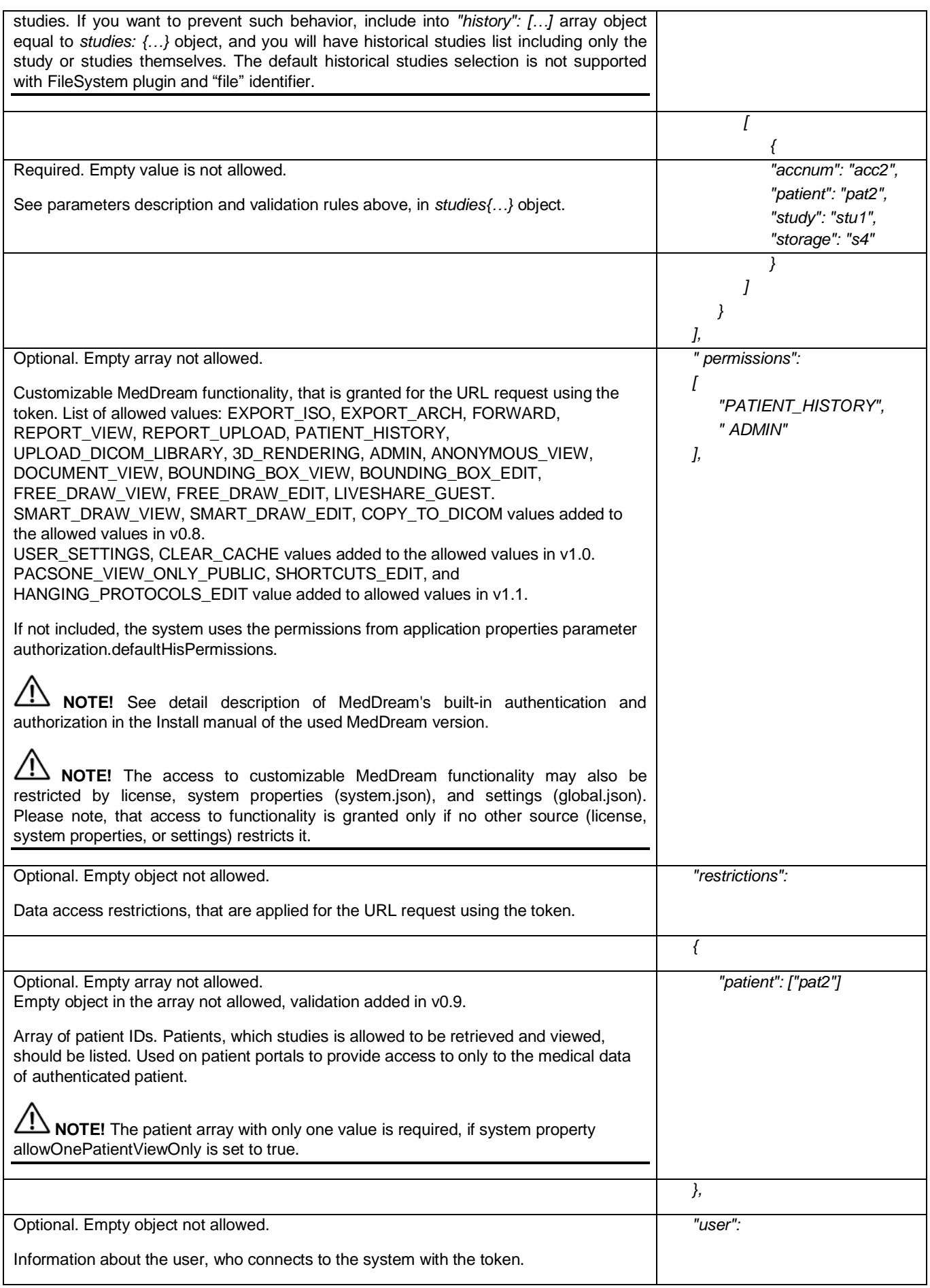

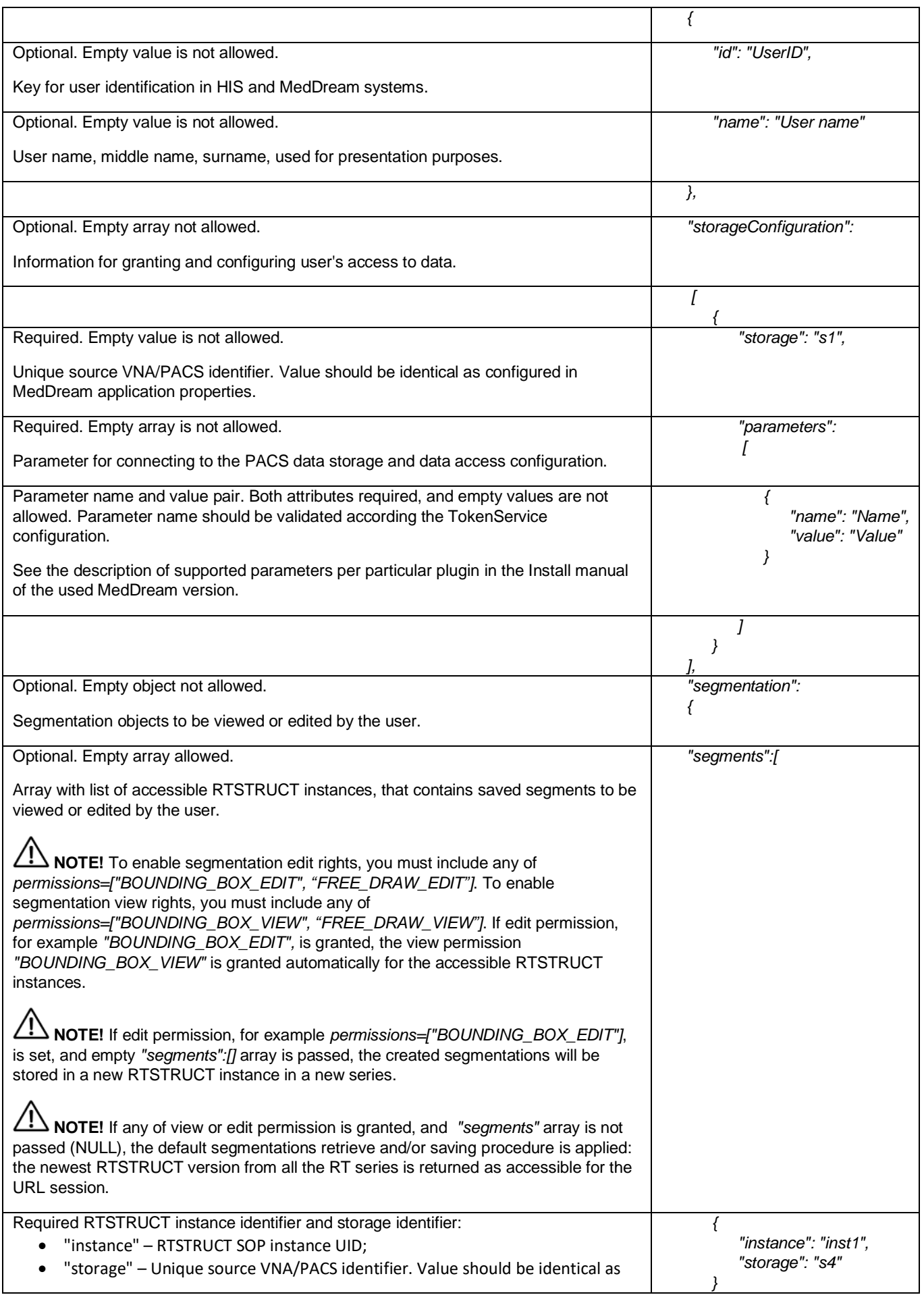

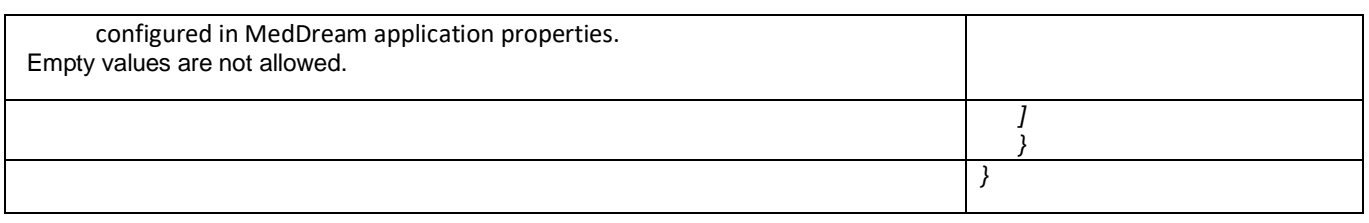

#### <span id="page-48-0"></span>**Version related configuration**

TokenService does not have version v3 specific configuration options.

#### <span id="page-48-1"></span>**API v3 differences from API v2**

The changes in v3, comparing to v2:

- "segmentation" object added in json body;
- BOUNDING\_BOX\_VIEW, BOUNDING\_BOX\_EDIT, FREE\_DRAW\_VIEW, FREE\_DRAW\_EDIT, LIVESHARE\_GUEST added to allowed values of "permissions" array;
- Custom handling implementation for LiveShare guest session tokens added: one-time-token=true configuration option is ignored for tokens with LIVESHARE\_GUEST permission.
- DELETE /v3/invalidate API for token invalidation added.

# <span id="page-49-0"></span>Annex IV. Changes in "permissions": […] allowed values in v0.8

Annex describes the changes in json parameter "permissions": […] allowed values implemented in TokenService v0.8. The changes apply for TokenService API versions v1, v2, and v3. The complete description and examples of corresponding TokenService API versions see in Annexes I, II, and III.

#### <span id="page-49-1"></span>**"permissions": […] allowed values in v0.8 differences from v0.7**

The changes in "permissions": […] allowed values in v0.8:

• SMART\_DRAW\_VIEW, SMART\_DRAW\_EDIT, COPY\_TO\_DICOM added to allowed values of "permissions" array.

# <span id="page-50-0"></span>Annex V. Changes in "patient": […] values validation in v0.9

Annex describes the changes in json parameter "patient": […]values validation implemented in TokenService v0.9. The changes apply for TokenService API versions v1, v2, and v3. The complete description and examples of corresponding TokenService API versions see in Annexes I, II, and III.

#### <span id="page-50-1"></span>**"patient": […] parameters validation in v0.9 differences from v0.8**

The changes of parameters validation in v0.9:

• Empty object is not allowed in array "patient": […].

# <span id="page-51-0"></span>Annex VI. Changes in "permissions": […] allowed values in v1.0

Annex describes the changes in json parameter "permissions": […] allowed values implemented in TokenService v1.0. The changes apply for TokenService API versions v1, v2, and v3. The complete description and examples of corresponding TokenService API versions see in Annexes I, II, and III.

#### <span id="page-51-1"></span>**"permissions": […] allowed values in v1.0 differences from v0.9**

The changes in "permissions": […] allowed values in v1.0:

• USER\_SETTINGS, CLEAR\_CACHE added to allowed values of "permissions" array.

# <span id="page-52-0"></span>Annex VII. Changes in "permissions": […] allowed values in v1.1

Annex describes the changes in json parameter "permissions": […] allowed values implemented in TokenService v1.1. The changes apply for TokenService API versions v1, v2, and v3. The complete description and examples of corresponding TokenService API versions see in Annexes I, II, and III.

#### <span id="page-52-1"></span>**"permissions": […] allowed values in v1.1 differences from v1.0**

The changes in "permissions": […] allowed values in v1.1:

- PACSONE\_VIEW\_ONLY\_PUBLIC added to allowed values of "permissions" array;
- SHORTCUTS\_EDIT added to allowed values of "permissions" array;
- HANGING\_PROTOCOLS\_EDIT added to allowed values of "permissions" array.

# <span id="page-53-0"></span>Annex VIII. json structure and parameters description for API v4

Annex describes the changes in json "studies" object and "history" array object: new allowed study or studies identifiers values implemented in TokenService v1.2. The changes apply for TokenService API versions v1, v2, v3, andv4. The complete description and examples of corresponding TokenService API versions see in Annexes I, II, III, and VIII (this Annex).

Annex describes json body structure, parameters and related TokenService configuration options for version v4.

#### <span id="page-53-1"></span>**"studies" object and "history" array object: allowed identifiers in v1.2 differences from v1.1**

The changes in "studies" object and "history" array object allowed identifiers in v1.2:

• "patient", "studyDate" – identifiers pair added to allowed study or studies identifiers.

#### <span id="page-53-2"></span>**.json structure example**

```
{
  "items": [
   {
     "studies": {
      "accnum": "acc1",
      "patient": null,
      "study": null,
      "storage": "storage1"
     },
     "history": [
      {
        "accnum": "acc1",
        "patient": null,
        "study": null,
        "storage": "storage1"
      }
    ]
   }
  ],
  "permissions": [
   "PATIENT_HISTORY"
 ],
  "restrictions": {
   "patient": [
     "p001"
   ]
  },
  "user": {
   "id": "123",
   "name": "user name"
  },
 "storageConfiguration": [
   {
     "storage": "s1",
     "parameters": [
      {
        "name": "parameter name",
        "value": "parameter value"
      }
    ]
   }
  ], 
  "segmentation": {
```

```
 "segments": [
    {
     "instance": "inst1",
     "storage": "s1"
    }
  ]
 },
"pluginConfigurations": [
  {
   "pluginName": "name",
   "parameters": [
    {
     "name": "parameter name",
      "value": "parameter value"
    }
   ]
 }
 ]
}
```
#### <span id="page-54-0"></span>**Parameters description**

The table below provides the structure of json body and explains the parameters: name, description and validation rules.

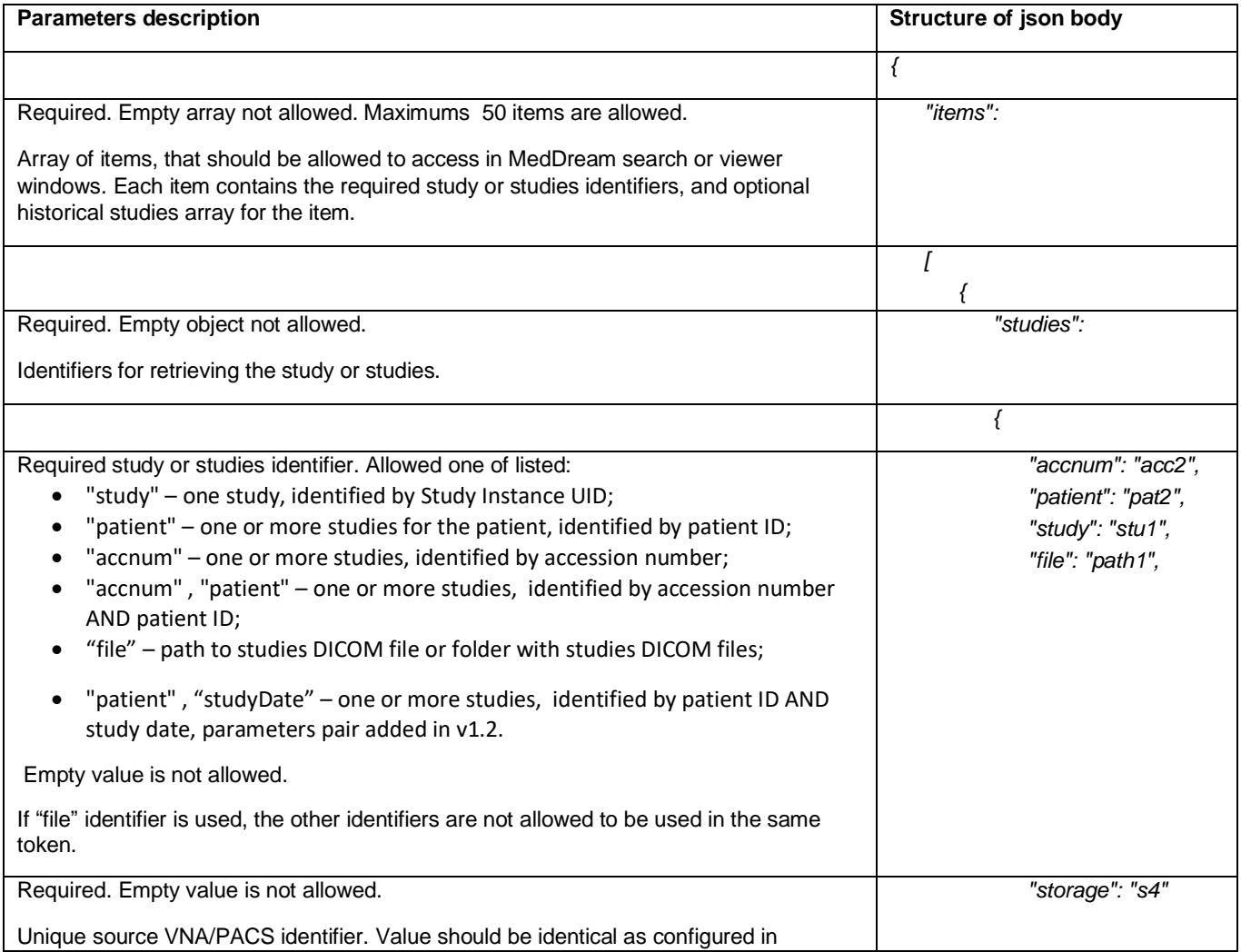

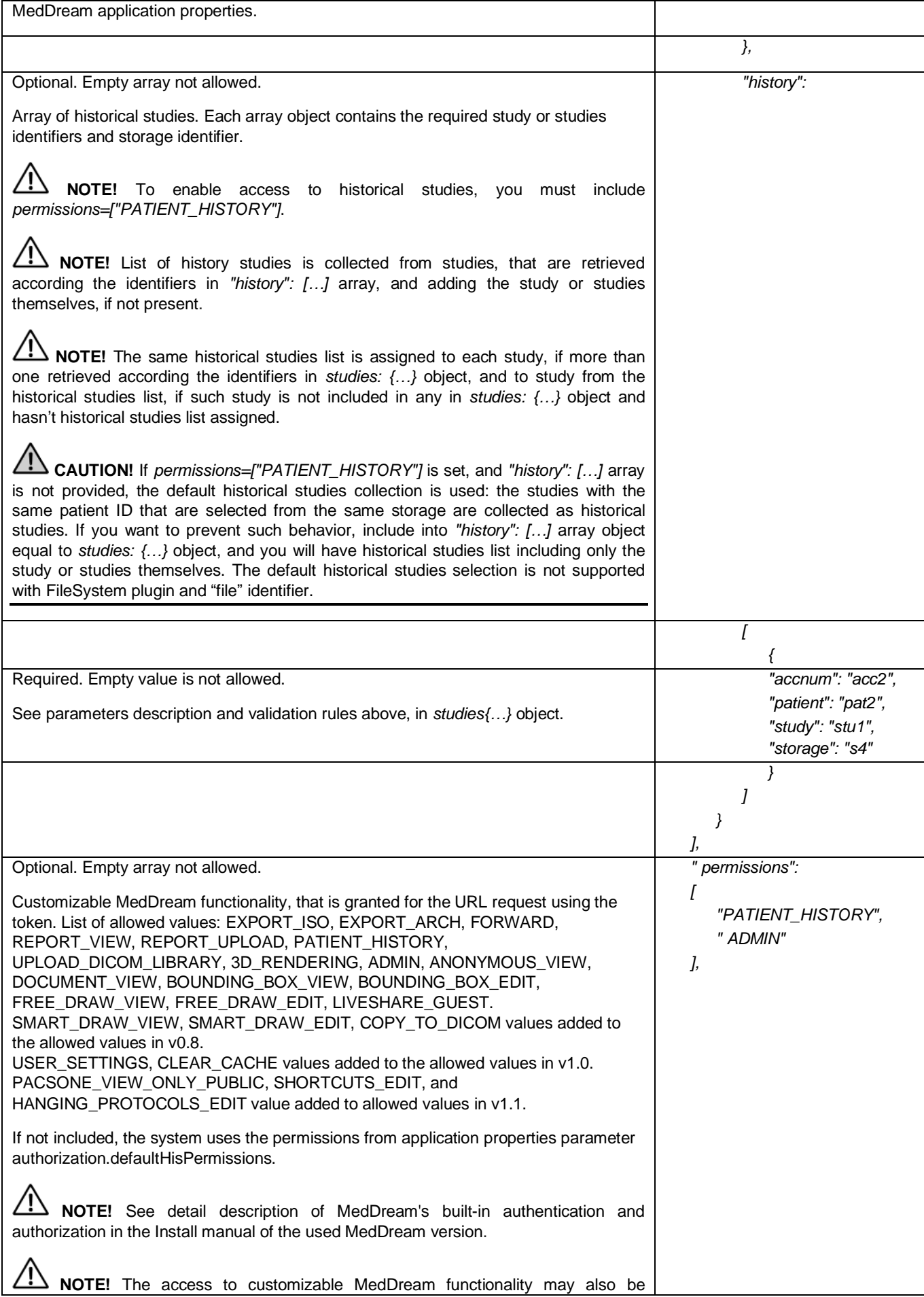

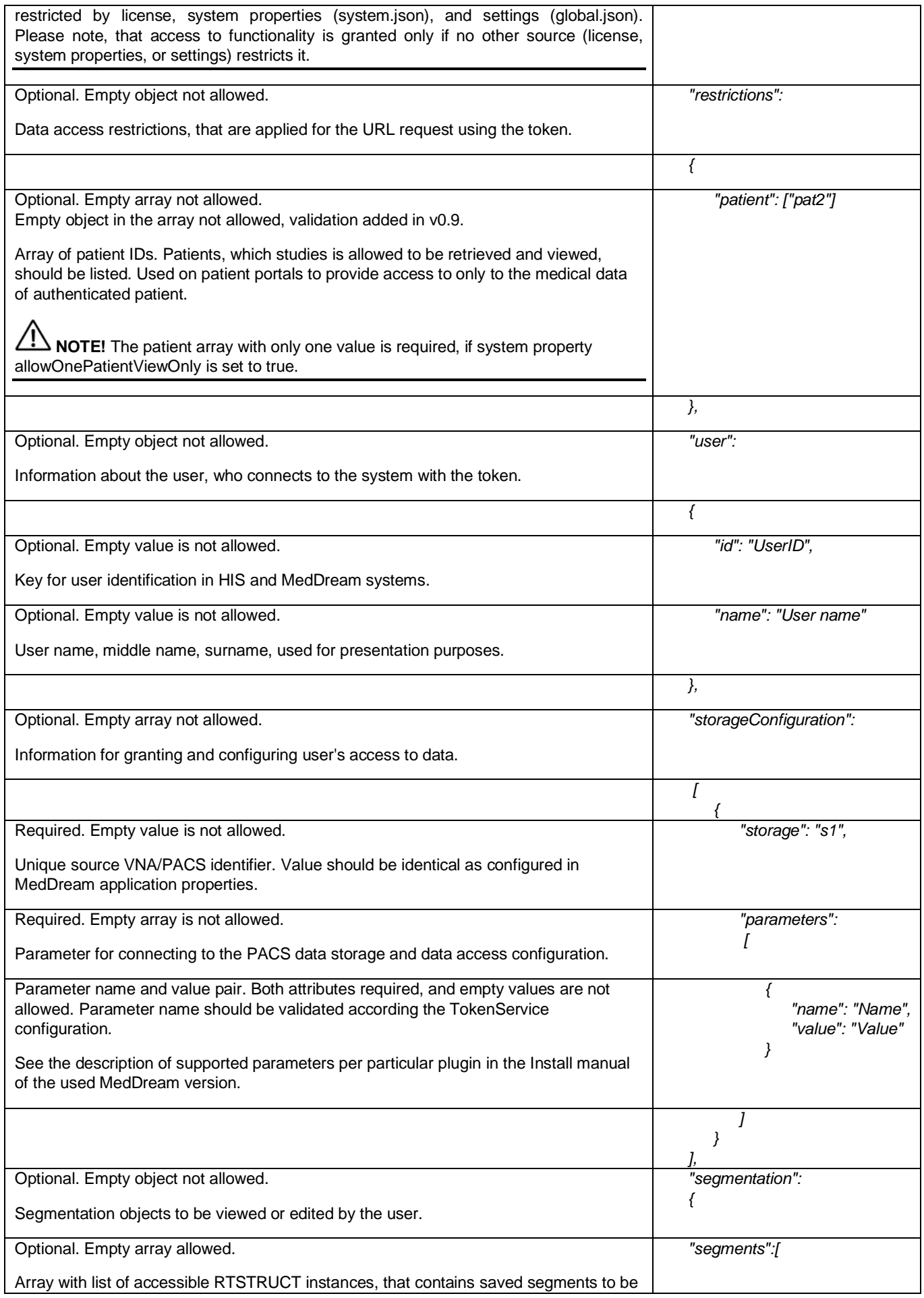

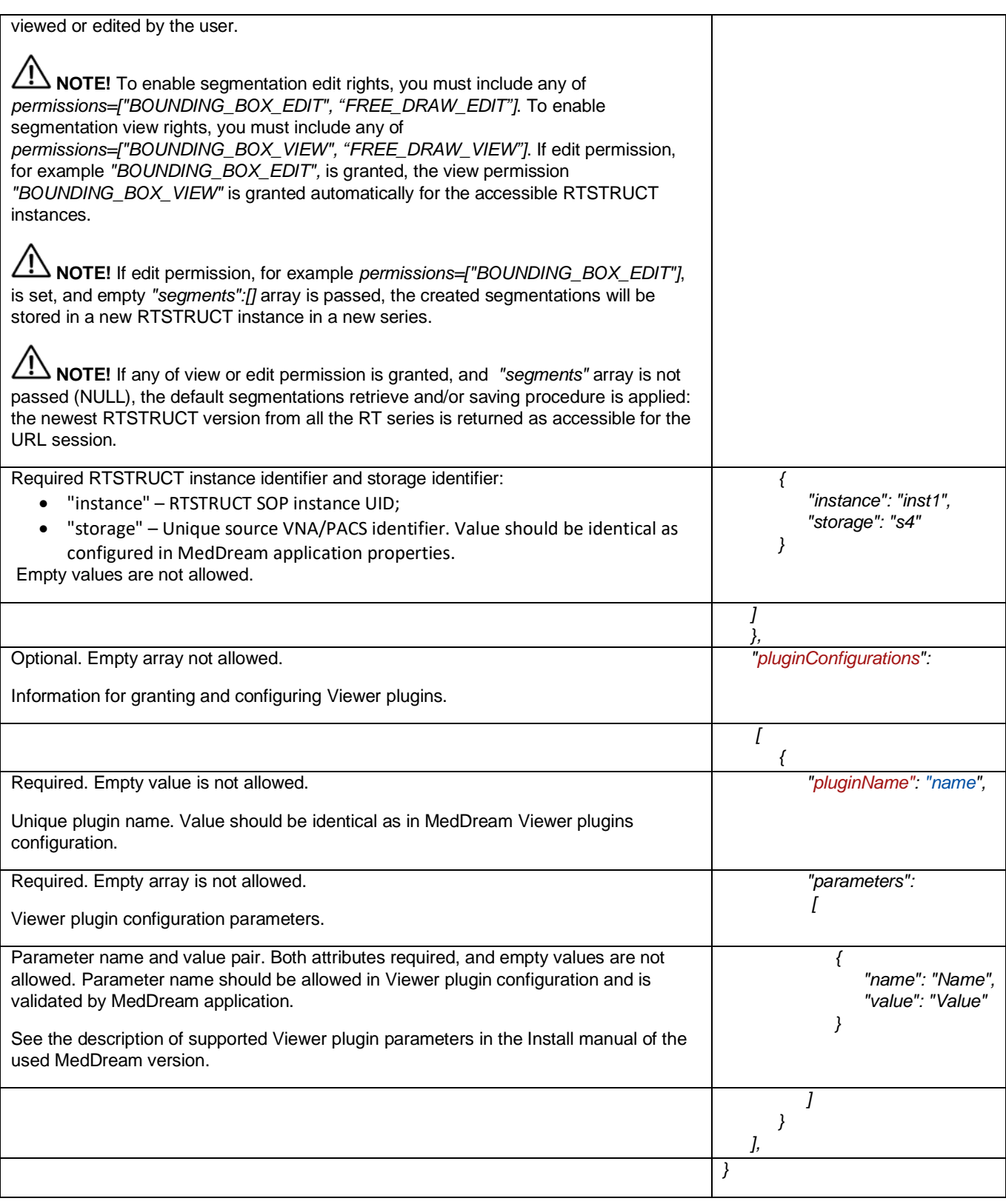

## <span id="page-57-0"></span>**Version related configuration**

TokenService does not have version v4 specific configuration options.

## <span id="page-57-1"></span>**API v4 differences from API v3**

The changes in v4, comparing to v3:

• "pluginConfigurations" object added in json body.

# <span id="page-59-0"></span>**Index**

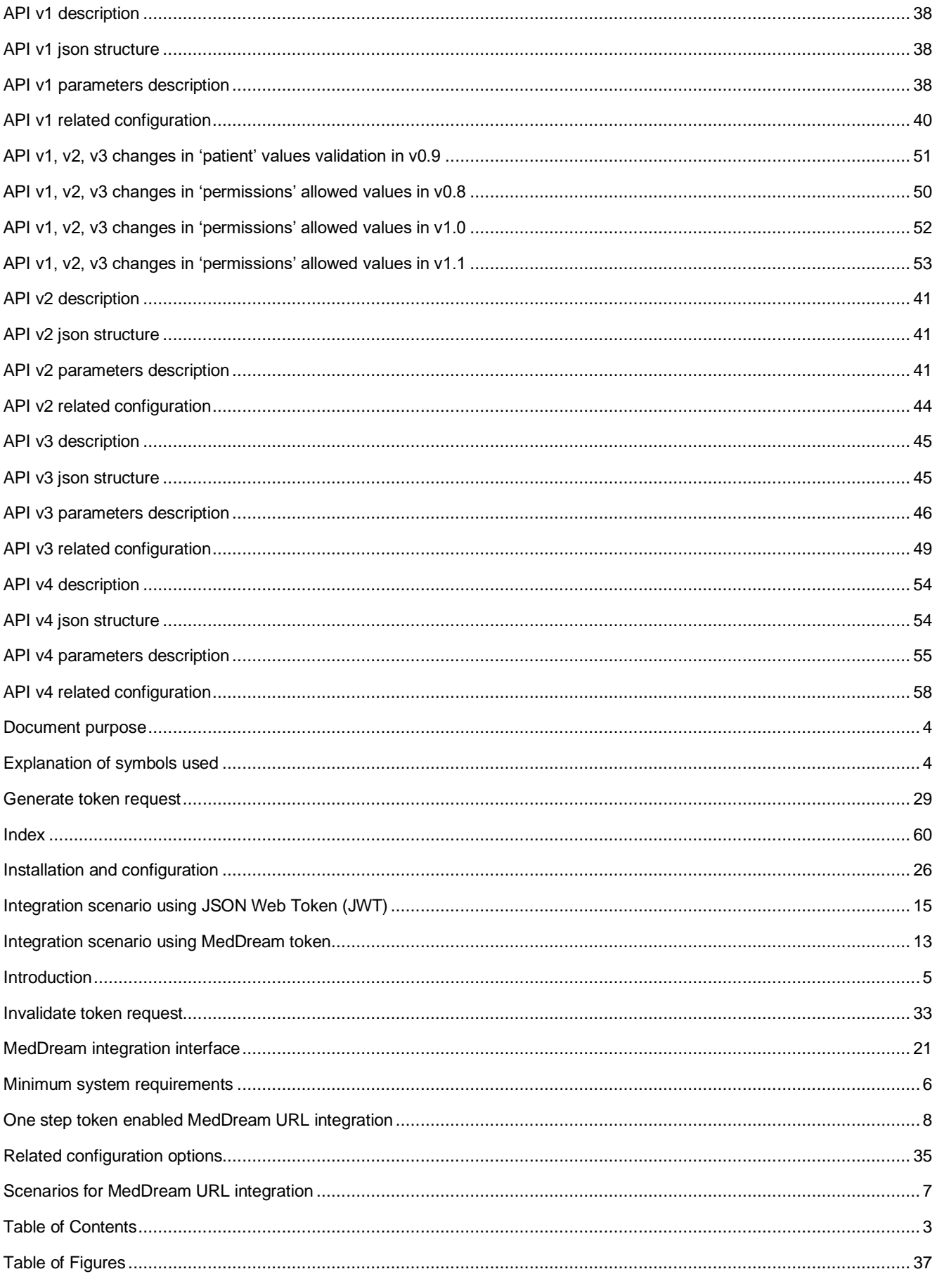

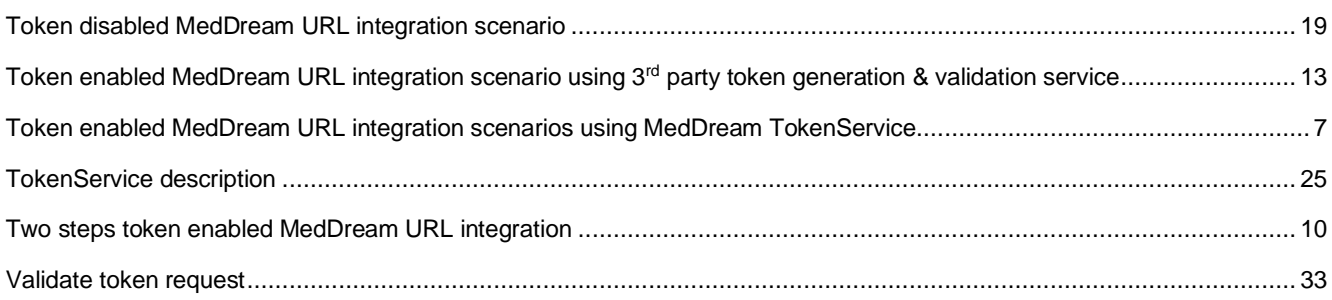

MedDream is manufactured by Softneta UAB. Medical device class: Regulation (EU) 2017/745 Class IIb medical device FDA cleared K222320 ID of the notified body: 0197 Document version 1.0 Date of issue: 2023-10-24

Language: EN

المم

#### **Softneta UAB** K.Barsausko str. 59B

LT-51423 Kaunas, Lithuania

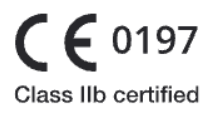

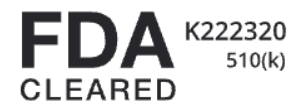